# CELVIANO 数码钢琴 AP-80R

## 用户说明书

请保存所有信息, 以便将来参考使用。

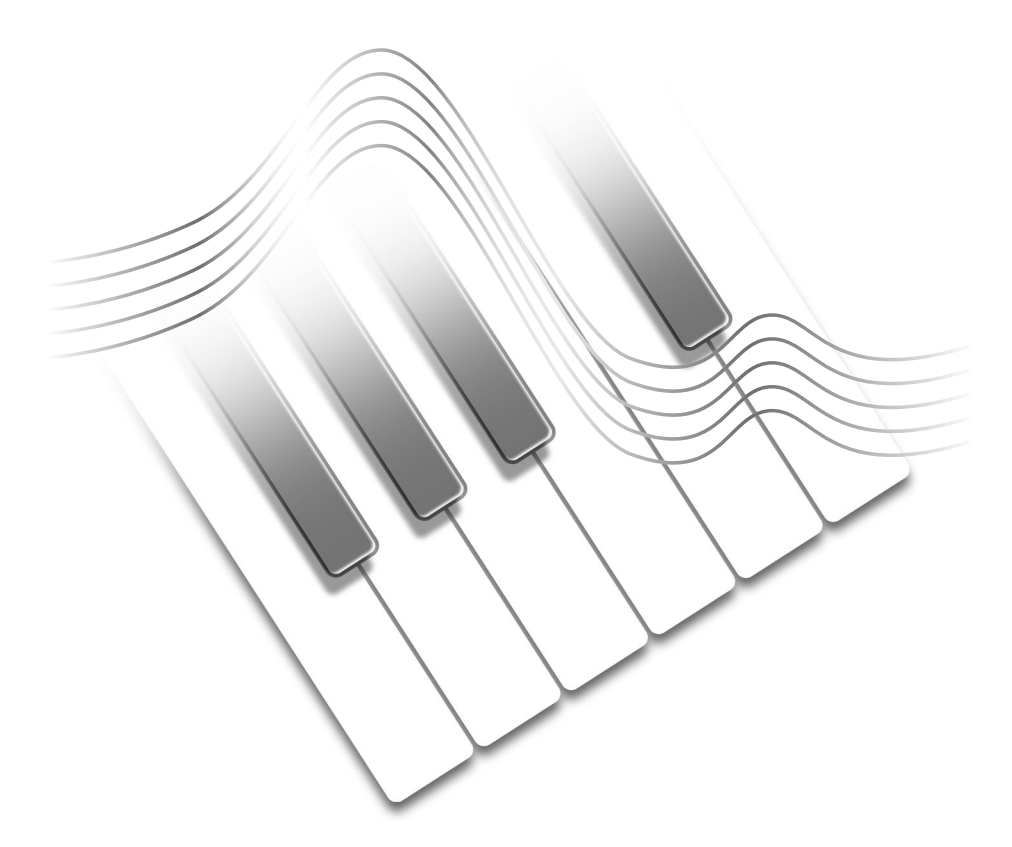

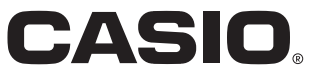

安全須知

感谢您选购卡西欧数码钢琴。本数码钢琴高雅精巧,是 传统钢琴的手感和音质与当代最新电子技术完美结合的佳 品。

- 在使用本乐器前, 必须详细通读本说明书。
- 请将所有资料保管好为以后参考之用。

#### 标志 ■

为确保您安全正确地使用本乐器,防止对用户和他人造 成伤害以及对财产造成损害, 本说明书及乐器上标有一系列 安全标志。各种标志及其含义如下:

### 警告

此标志表示, 在使用本乐器时若无视本标志、错误操 作,有导致人员死亡或严重受伤的危险。

### 注意

此标志表示, 在使用本乐器时若无视本标志、错误操 作,有导致人身伤害或其他财物遭受损坏的危险。

### 標志范例

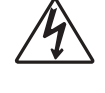

此三角形标志(△)表示注意事项。(左例 为小心触电。)

划有斜线的圆形标志(〇)表示禁止事项。 标志中或旁边的图标表示具体禁止之内容。(左 例为禁止拆卸。)

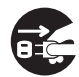

黑圆点(●)表示必须遵守之事项。此标志 中的图标表示具体的必须遵守事项之内容。(左 例为必须将电源插头拔离插座。)

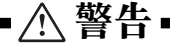

#### 電源線

- 电源线若使用不当, 则可能产生起火与触电的危 险。应始终确保遵照下述注意事项:
	- 仅限于使用此数码钢琴指定的电源线。
	- 确保您使用的电源与乐器本身标记的额定值相 兀配,
	- 不得使用延長接線將多種設備插入同一電源插 座。
- 电源线若使用不当, 则可能引起人身伤害、物质 损坏、起火与触电的危险。应始终确保遵照下述 注意事项:
	- 不得将重物放置在电源线上或者使之受热。
	- 切勿尝试修改电源线或者使之受到过于变曲。
	- 切勿扭曲或者拉扯电源线。
	- 如果电源线或者插头受损, 则应与您原来的零 售商或者经授权的卡西欧检修供应商联系。
- 当插头插入时, 不得用湿手碰触插头。这样可能 引起触电。
- 切勿使数码钢琴变得潮湿。设备进水会造成起火 与触电的危险。
- 切勿将花瓶或者任何其它液体容器放置于数码钢 琴上。设备进水会造成起火与触电的危险。

不得将数码钢琴放置于一个不稳定的表面

切勿将数码钢琴放置于一个摆动的、倾斜 的、或者其它不稳定的表面\*。若表面不稳 定﹐則可能使數碼鋼琴翻倒﹐產生人身傷害的 危险。

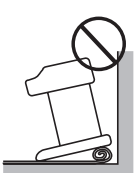

\* 應避免有多層地毯之處﹐以及避免將電纜放 置于数码钢琴下面。

 應始終確保您使用所提供的螺釘將數碼鋼琴固 定于支架上。倘若数码钢琴不稳定,则可能从支架 上翻倒,产生人身伤害的危险。

#### 切勿爬到数码钢琴或者支架上。

切勿爬到数码钢琴或者吊挂于其边缘。若此。 则可能使数码钢琴翻倒,造成人身伤害的危险。有 小孩的家庭需要特别注意这一点。

#### 在处置数码钢琴时, 切勿焚烧之。

在处置数码钢琴时, 切勿焚烧之。若此, 则可 能因爆炸而产生起火与人身伤害的危险。

#### 切勿将装有水或者其它液体的容器放置于乐器上

切勿将下述物体放置于乐器上。若将这些物体 放置于乐器上, 那么, 如果它们溅出到乐器内, 则 可能引起起火或者触电。

- 裝滿水或者其它液體的容器(包括花瓶﹑盆栽植 物、杯、化妆品与药物)
- 小的金属物体(包括发夹、缝纫针与硬币)
- 可燃物
- 裸火火源﹐例如點燃的蠟燭

 在有異物不小心進入樂器的情況下﹐請採取下 述措施﹕

1. 关闭电源。

- 2. 从壁装电源上拔下电源线。
	-

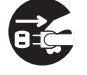

3. 与您购买乐器的代销商或者与经授权的卡西欧检 修供应商联系。

#### 不得将此数码钢琴暴露于雨中或者湿气中。

不得将此数码钢琴暴露于雨中或者湿气中, 以 减少起火或者触电的危险。

#### 切勿尝试拆开数码钢琴或者修改它。

切勿尝试以任何方式拆开数码钢琴或者修改 它。若此, 则会产生触电、烧伤或者其它人身伤害 的危险。应将所有的内部检查、调整、与检修交由 您的原来的零售商或者经授权的卡西欧检修供应 商。

#### 有关冒烟、异味、与其它异常情况的注意事项。

 在數碼鋼琴冒煙或者發出異味時﹐或者在其顯 示异常情况时仍然持续使用之, 会产生起火与触电 的危险。一旦您发现异常,应立即执行下述步骤。 1. 关闭数码钢琴电源。

- 2. 从数码钢琴电源插座上拔下插头。
- 3. 与您原来的零售商或者经授权的卡西欧检修供应 商联系。

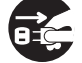

 $CK-1$   $429A-CK-002A$ 

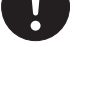

### 安全須知

#### 避免数码钢琴跌落以及发生其它强烈的撞击。

在因跌落或者其它外部撞击而使数码钢琴受损 之后仍然使用,会产生起火与触电的危险。一旦数 码钢琴因撞击而受损,应立即执行下述步骤。 1. 关闭数码钢琴电源。

- 2. 从数码钢琴电源插座上拔下插头。
- 3. 与您原来的零售商或者经授权的卡西欧检修供应 商联系。

#### 不得将塑料袋罩在您的头上或者放入口中。

不得将装数码钢琴与其附件的塑料袋罩在头上 或者吞入。若此,会产生窒息的危险。关于这一 点,有小孩的家庭需要特别注意。

#### 打开与合上键盘盖。

应确保键盘盖完全打开。在合上键盘盖时, 应 握住盖的前侧并缓慢合上。若您的手指被夹在数码 钢琴与键盘盖之间,则会产生人身伤害的危险。

### 注意

電源插座

在为数码钢琴充电时, 应使用在插入或者拔出 电源线时易于出入的电源插座。

#### 電源線

电源线若使用不当, 则可能产生起火与触电的 危险。应始终确保遵照下述注意事项。

- 不得将电源线置于火炉或者其它热源附近。
- 当从插座上拔出时, 不得拉扯电源线。 (在拉动时, 应始终抓住插头。)
- 在使用之后﹐应关闭乐器的电源开关﹐并将电源 线插头从电源插座上拔下。

#### 电源插头

电源插头若使用不当, 则可能产生起火与触电 的危险。应始终确保遵照下述注意事项。

- 将插头完全推入电源插座。
- 在閃電打雷時﹐以及當您準備較長時間不使用數 码钢琴时(例如长时间的旅行), 从电源插座上 拔下插头。
- 在从壁装插座上拔下插头时, 应清洁插头插脚之 间的区域,防止灰尘堆积。

#### 移動數碼鋼琴

在移动数码钢琴之前, 应确保执行下述步骤。否 则,则可能损坏电源线,产生起火与触电的危险。

- 1. 将数码钢琴插头从其电源插座上拔下。
- 2. 将连接踏板的电源线、以及与数码钢琴后侧相连 接的所有电源线与其它物件插头拔下。

#### 清潔

在清洁数码钢琴之前, 应将之从电源插座上拔 下。否则, 则可能损坏电源线, 产生起火与触电的 危险。它也可能使数码钢琴翻倒,产生人身伤害的 危险。

### 切勿爬上数码钢琴或者支架。

若此,可能产生数码钢琴翻倒,产生人身伤害 的危险。有小孩的家庭对于这一事项需要特别注 意Ą

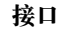

 本數碼鋼琴的接口上只能連接指定的設備和裝 置。连接未被指定的设置或装置有造成火灾和触电 的危险。

#### 位置

应避免将数码钢琴放置在下述各种区域内。若 使数码钢琴易于受到下述条件的影响, 则可能产生 起火与触电的危险。

- 暴露于高湿度或者大量灰尘的地方。
- 暴露于厨房或其他有油烟的地方。
- 靠近加熱器﹐受熱地毯上﹐直射太陽光內﹐停在 太阳底下的闭合汽车内, 以及易于受到很高温度 影响的任何其它区域。

切勿将数码钢琴直接放置于涂有末道漆表面的家 俱或者其它物品上。数码钢琴底部上的橡皮脚可能与 油漆或者其它塗層發生反應﹐染污漆面或者對其造成 损坏。应确保在漆面铺上毛布或者一些其它材料, 然 后才能将数码钢琴放上去。

#### 不得将重物放在数码钢琴上。

切勿将重物放在数码钢琴上面。若此, 则可能引 起支架翻倒以及物体跌落,产生人身伤害的危险。

#### 顯示屏

- 切勿按壓顯示屏畫面的 LCD 板或使其受到強烈 的撞击。否则会使 LCD 板的玻璃破裂, 有造成 人员受伤的危险。
- 如果 LCD 板破裂或斷裂﹐切勿觸摸其中的液 体。LCD 板中的液体会使皮肤发炎。
- 如果不小心讓 LCD 板的液體進入口中﹐應立即 用清水漱口, 然后到医院检查。
- 如果不小心让 LCD 板的液体进入眼睛或沾在皮 肤上, 应立即用清水清洗至少 15 分钟, 然后 到医院检查。

#### 音量設定

不可长时间地以很大的音量播放。当使用耳机 时, 此注意事项特别重要。长期暴露于很大的声音 下,可能损坏您的听力。

#### 正确安装支架。

 若不能正確安裝﹐則會引起支架翻倒以及數碼鋼 琴从支架上跌落,产生人身伤害的危险。

应确保根据说明安装支架, 并确保所有连接都很 牢固。此外,应确保选择适当的位置安装支架。

- 當將數碼鋼琴放置於支架上時﹐應注意﹐不要使 您的手指夹到数码钢琴与支架之间。
- 当将数码钢琴搬到支架上或者搬动数码钢琴 时,至少应有两个人抬。若试图独自搬动数 码钢琴, 则可能引起支架翻倒, 产生人身伤 害的危险。

码钢琴翻倒,产生人身伤害的危险。 • 定期檢查將數碼鋼琴固定到支架上的螺釘是 否发生松弛。如果螺钉松弛, 应重新拧紧 之。松弛的螺钉可能引起支架翻倒以及数码

钢琴跌落,产生人身伤害的危险。

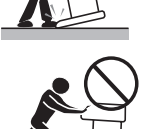

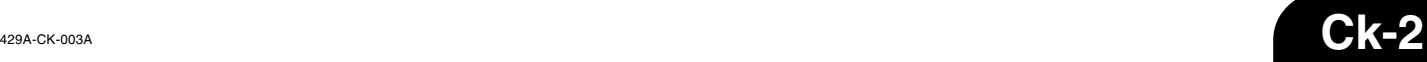

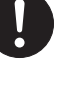

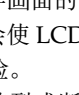

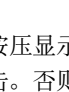

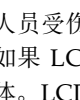

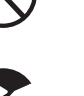

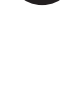

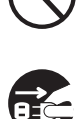

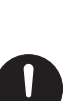

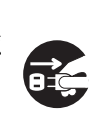

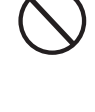

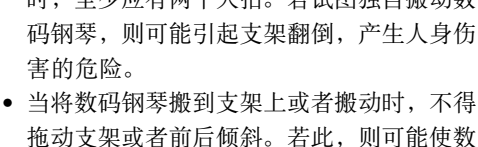

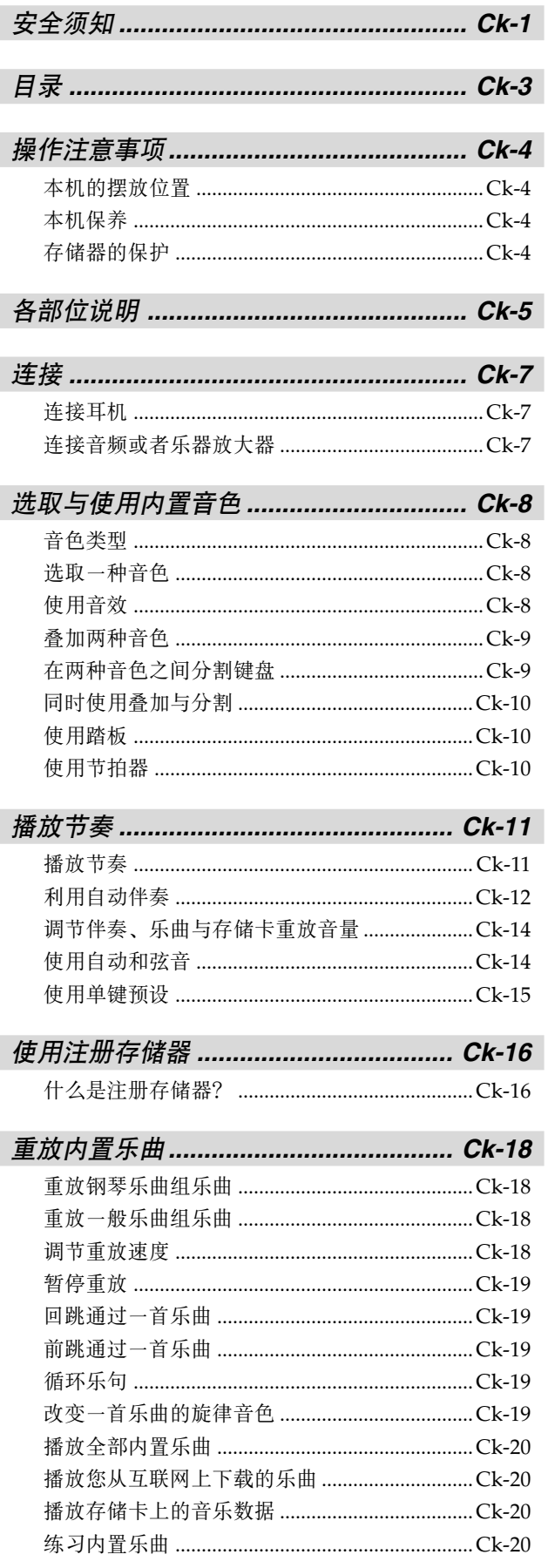

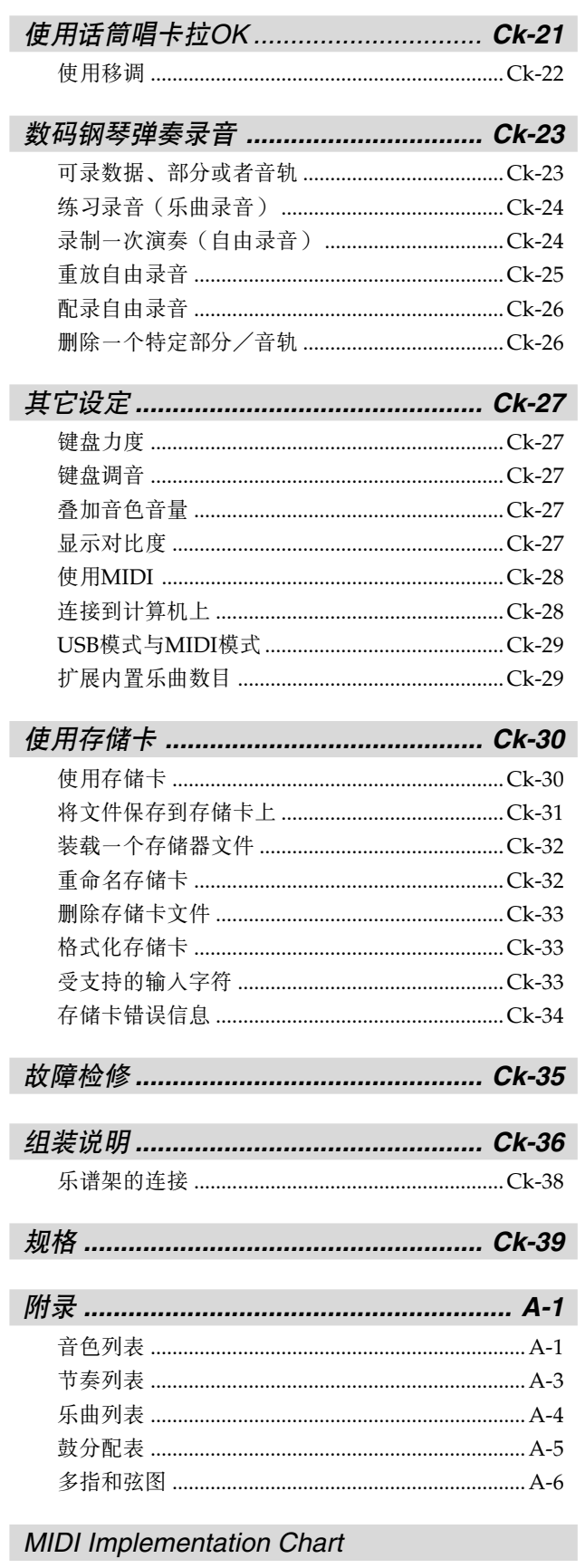

本手册内使用的公司与产品名称可能是其它方的 注册商标。

操作注意事項

### 本機的擺放位置

应避免放置于下述场所:

- 暴露于直射太阳光下以及高湿度处
- 易于受到很低温的影响之处
- 靠近收音机、电视机、录像机、或者调谐器(本机可 以对音频或者视频信号造成干扰)之处

### 本机保养

- 不得使用苯﹑酒精﹑稀釋劑或者其它此類化學品來清 洁本机外部。
- 若需清潔鍵盤﹐則可使用一塊柔軟的布塊﹐用中性洗 涤剂与水组成的柔和溶液浸湿。在擦拭之前, 拧干布 块内所有多余的水份。

### 存储器的保护

当电源关闭时, 内置锂电池提供保持数码钢琴设定与存 储内容所需要的电源。如果锂电池电量耗尽,则一旦您 关闭电源, 设定与存储内容(乐曲储存器数据、注册存 储数据、用户乐曲、显示对比度设定等)将丢失。请注 意﹐原來的內置鋰電池壽命大約為五年﹐自數碼鋼琴制 造之日起计算。请确保定期与您的零售商或者经授权的 服务供应商联系, 以更换锂电池。请注意, 更换锂电 池, 需另行收费。

• 請注意﹐卡西歐(上海)貿易有限公司對於因本機的 故障或者修理﹐或者因電池更換造成的腐蝕或者數據 丧失而引起的任何损坏或者损失或者任何第三方赔偿 概不负责。

您可能注意到本产品外层面漆上的线条。这些线条 是铸造工艺中产生的结果,用于外层塑料的定形。 它们不是塑料的裂口或者断裂, 勿需关注。

### 注意

- 未经授权, 严禁全部地或者部分地复制本手册。版权所 有。
- • 卡西欧(上海)贸易有限公司对于因使用本产品或者本 手册引起的任何损坏或者损失或者第三方起诉概不负 責Ą
- ▪● 本手册内容若发生变化﹐恕不事先通知。

各部位說明

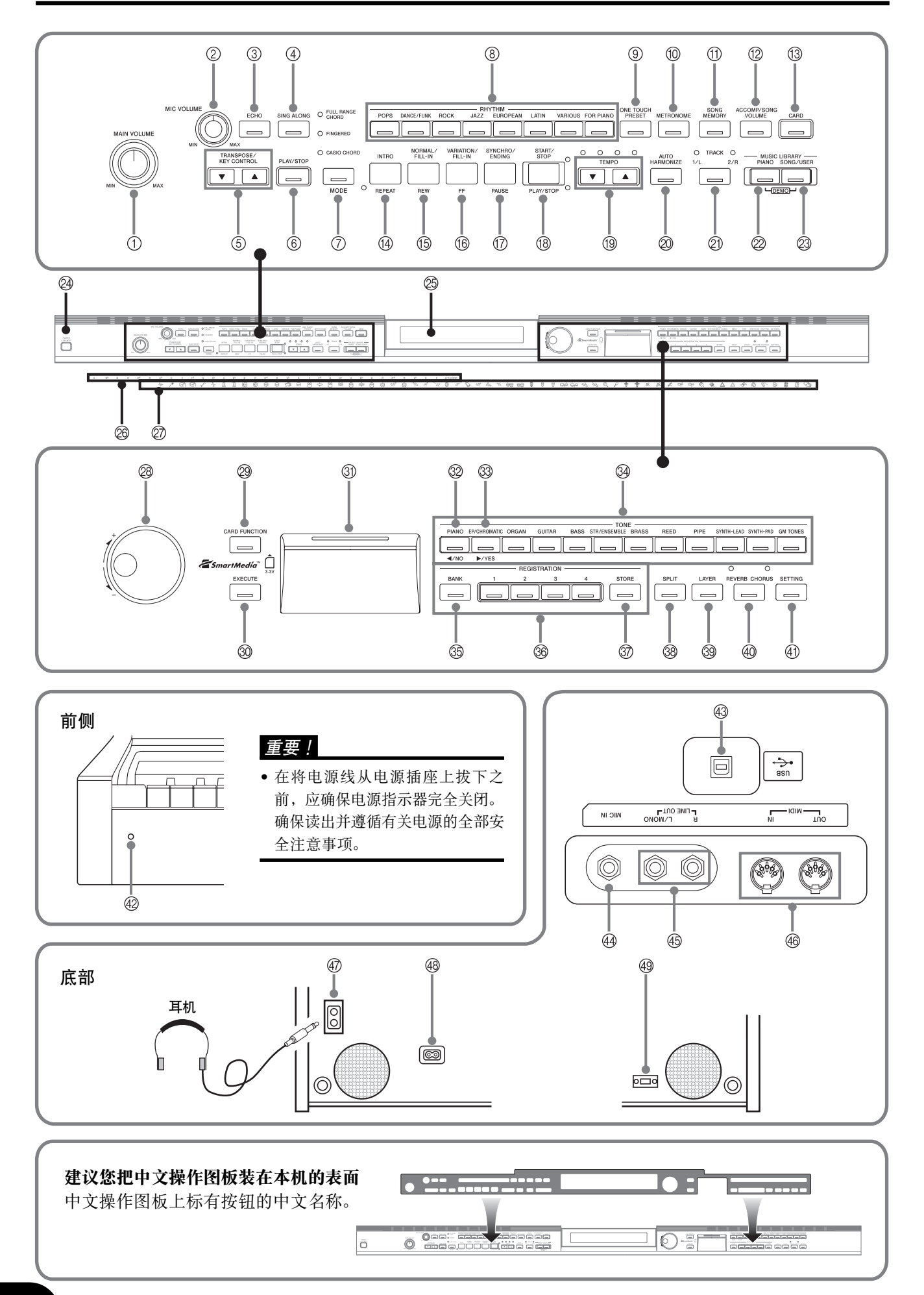

注意

一旦您在键盘上弹奏时﹐应确保数码钢琴的外盖完全打开。若琴盖不完全打开﹐则可能突然关闭﹐并夹到 您的手指。

① 主音量 (MAIN VOLUME) 钮 @6和弦根名 ② 话筒音量(MIC VOLUME)钮 ② 打击乐器列表 ③回声(ECHO)按钮 @8盤 4 卡拉OK (SING ALONG)按钮 @9存儲卡(CARD FUNCTION)按鈕 5 移调/调转换 (TRANSPOSE/KEY CONTROL)按钮 30 确定 (EXECUTE)按钮 y <播放/停止>(<PLAY/STOP>)按鈕 31) 存储卡槽 u 奏法方式(MODE)按鈕 32<sup>[</sup><1]光标/否(NO)按钮 ⑧节奏(RHYTHM)按钮 ③  $[ \blacktriangleright ]$ 光标/是(YES)按钮 o 單鍵預設(ONE TOUCH PRESET)按鈕  $(34)$  音色 (TONE) 按钮 10 节拍器(METRONOME)按钮 ③5 记忆库(BANK)按钮 ① 乐曲储存器(SONG MEMORY)按钮  $%$  预置器设置 ( REGISTRATION ) 按钮 12 伴奏/乐曲音量(ACCOMP/SONG VOLUME)按钮 37) 登录 (STORE) 按钮 13 存储卡乐曲(CARD)按钮 **38 分割 (SPLIT) 按钮** !4前奏﹐重復(INTRO, REPEAT)按鈕 39 叠加(LAYER)按钮  $\langle 6 \rangle$  标准/节奏填充,快退(NORMAL/FILL-IN, REW)按钮  $@$  回响 合唱 (REVERB CHORUS) 按钮  $16$  变奏/节奏填充, 快进 (VARIATION/FILL-IN, FF) 按钮 40 设定(SETTING)按钮 !7同步起動/尾聲﹐暫停(SYNCHRO/ENDING, PAUSE)按鈕 **[** 前側 **]** !8起動/停止﹐播放/停止(START/STOP, PLAY/ 42 电源指示灯 STOP)按鈕 **19 速度 (TEMPO) 按钮 [** 底部 **]** @0自動和弦音(AUTO HARMONIZE)按鈕 43 USB接口 21 音轨1/左 音轨2/右 (TRACK 1/L 2/R)按钮  $44$  MIC IN 塞孔 ● 音乐书库 (MUSIC LIBRARY) 45 LINE OUT R, L/MONO 塞孔 @2鋼琴樂曲(PIANO)按鈕  $46$  MIDI OUT/IN 终端  $(23 - R)$ 乐曲/用户 (SONG/USER)按钮 47 PHONES (耳机) 塞孔 @4POWER(電源)按鈕 48 交流电源塞孔 @5顯示屏 49 踏板连接器 注意 ● 在本手册的文字中, 键、按钮与其它名称均使用粗体标示。 ! • 有关架子的详细说明, 请参阅页面Ck-37。 <sub>Ⅰ</sub>•此数码钢琴有两个**播放/停止(PLAY/STOP**)按钮。在本手册中,位于**卡拉OK(SING ALONG)**按钮下的**播放/停** 止(**PLAY/STOP**)按鈕指示為<播放/停止>(**<PLAY/STOP>**)Ą • 本手冊的每一章以數碼鋼琴控制台的圖示開始﹐顯示您需 奏法方式(MODE) 要操作的按钮与其它控制器。  $\circledcirc$   $\overset{...}{\circ}$   $\overset{...}{\circ}$ • 在本"用户说明书"中所示的显示例子仅限于用于图示的 目的。显示屏上出现的实际文字与数值可能与本"用户说 ٦C JL 明书"中所示的例子不相同。 起動/停止(START/STOP)

### 存儲器的保護

某些设定与存储器内容即使在关闭数码网琴时也会保留。这意味着当您再次打开数码钢琴时,仍然可获得这些数据 与设定。下面是保留的主要设定与存储内容的一个列表。

- 樂曲儲存器數據
- 註冊儲存內容
- 用戶樂曲
- 顯示對比度設定
- 音乐书库乐曲编号

連接

#### 重要!

• 一旦連接外部設備﹐則應首先將數碼鋼琴的主音量 (**MAIN VOLUME**) 鈕﹐以及外部設備的音量控制器設 定至相对较低的音量设定值。随后, 在完成连接之后, 您 可以将音量调节至您想要的水平。

### 连接耳机

將商用耳機連接到數碼鋼琴的 **PHONES**(耳機)塞 孔。这样可以中断内置扬声器, 即意味着您可以练习到 深夜,而不会打扰他人。为保护您的听力, 应确保您在 使用耳机时,不要将音量设定至太高水平。

#### [ 底部 ]

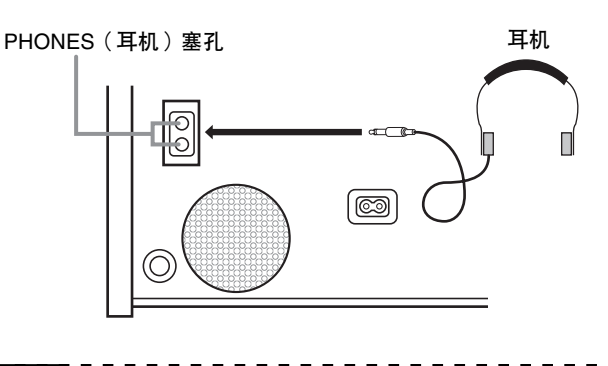

### 注意

• 應確保將耳機插頭完全地推入 **PHONES**(耳機)塞 孔。否则,您可能听到声音仅从耳机的一侧发出。

### 连接音频或者乐器放大器

连接至音频或者乐器放大器,可通过外部扬声器提供更 加清晰、更加强有力的声音。

#### 重要!

• 数码钢琴会自动调节声音输出, 使耳机输出(当连接耳机 时)或者内置扬声器输出(当不连接耳机动时)达到最佳 效果Ą請注意﹐此特征也會影響 **LINE OUT R** 與 **L/MONO** 塞孔的声音输出。

[ 底部 ]

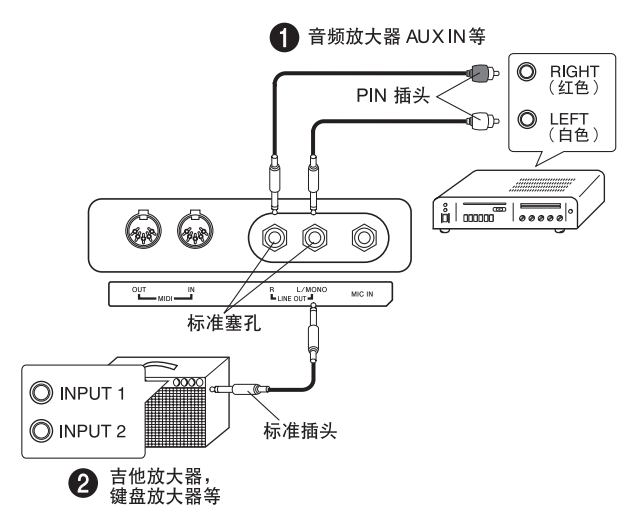

### 连接到音频设备 1

使用商用电缆将外部音频设备与图1显示的数码钢琴 LINE OUT 塞孔相连接。R 塞孔输出为右侧声道音, 而 L/MONO 塞孔输出为左侧声道音。您可以选择购买 图示中的连接电缆, 用于连接音频设备。通常, 在此结 構中﹐您必須將音頻設備的輸入選擇器設定至指定連接 数码钢琴的终端(例如AUX IN)的设置。使用数码钢 琴的主音量 (MAIN VOLUME) 钮调节音量水平。

### 连接至乐器放大器 ❷

使用商用电缆,将放大器连接至如图2所示的数码钢琴 **LINE OUT** 塞孔Ą**R** 塞孔輸出為右側聲道音﹐而 **L/ MONO** 塞孔輸出為左側聲道音Ą連接至 **L/MONO** 塞 孔, 则只能输出两个声道的混合音。您可以选择购买如 图所示的连接电缆,用于连接放大器。使用数码钢琴的 主音量 (MAIN VOLUME) 钮, 可调节音量水平。

### 附件与选购件

仅限于使用本数码钢琴专用的附件与选购件。若使用未 经授权的物品, 则可能产生起火、触电与个人伤害的危 險Ą

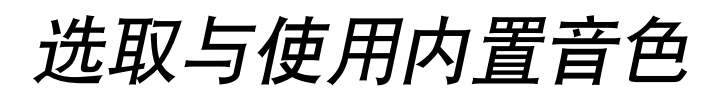

### 音色類型

#### 您的数码钢琴具有下述类型的内置音色。

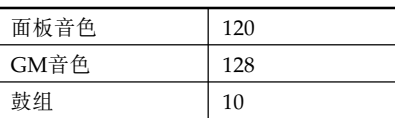

• 有关更多的信息, 请参阅页面 A-1 上的音色列表。

### 選取一種音色

面板音色分为12组。您可以按下数码钢琴控制面板上 的音色(TONE)按钮,选取一组。

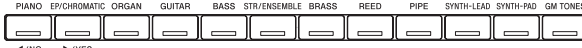

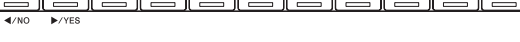

POWER(電源)按鈕

按下POWER(电源)按钮。

POWER

- 使用主音量(MAIN VOLUME)钮, 调节音量水平。
	- 在弹奏之前, 将音量设定至相对低的水平是一个不错的主 意Ą
	- 按下 12 种**音色 (TONE)** 按钮中的一个按钮, 选取您 想要的音色组。
	- 有关每一种音色组的信息, 请参阅页面 A-1 上的音色列表。 例﹕風琴組(ORGAN)

# ORGAN

• 按下一种音色(TONE)按钮, 使其指示灯点亮。

[ 000 : Drawbar Org 1 ] P o p 0 1

旋转转盘, 在当前选取的音色组中选取一种音色。 ● 旋转转盘, 在显示屏上翻卷可提供的音色名称。显示您想要 使用的音色名称。

例﹕爵士風琴(Jazz Organ)

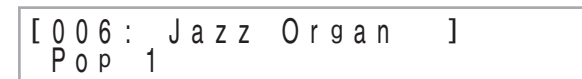

#### 重要﹗

- 由于数码钢琴的声乐特性, 其内藏扬声器有可能无法播放 出某些音色的低音区。
- 数码钢琴的内藏扬声器有可能无法播放出超出其原乐器通 常音色范围的极高或极低的音符。

上述任何一種情況發生時﹐請在數碼鋼琴的線路輸出接口連 接外接扬声器或使用耳机。

### 使用音效

回响: 使您的弹奏音产生共鸣。

合唱: 为您的弹奏音添加雄浑气势。

- 1 按下回響合唱(**REVERB CHORUS**)按鈕﹐循環下述音 效设定。
	- 您可以通过查看回响(REVERB)与合唱(CHORUS)指示 灯, 找出当前音效设定。

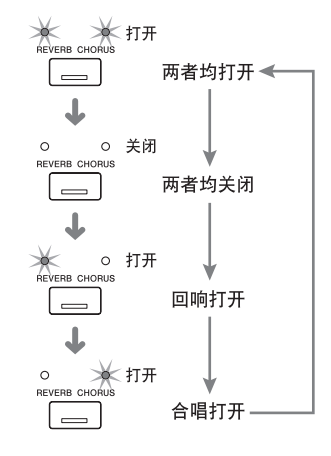

**Ck-8**

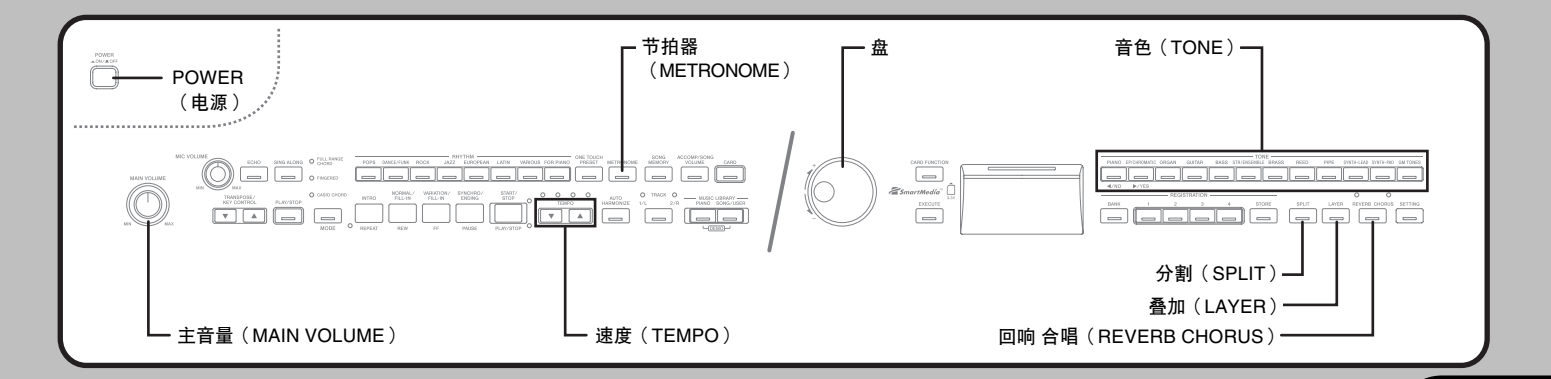

- 在打开您想要的音效之后,可使用转盘选取您想要的音 效类型。
	- 应注意, 在打开音效之后, 您要在几秒钟之内使用转盘选取 音效类型。否则,显示屏将退出设定屏幕。

音效列表

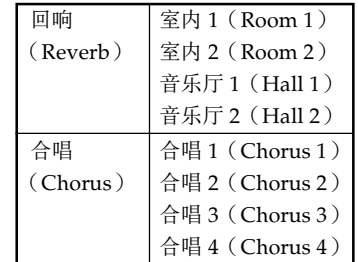

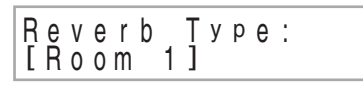

Chorus Type: [ C h o r u s 1 ]

### 疊加兩種音色

使用下述步驟﹐可疊加兩種音色﹐使它們同時發出聲 音。

使用页面 Ck-8 上的"选取一种音色"下的步骤, 选取 主音色。

例: 若要洗取三角钢琴(Grand Piano), 可按下钢琴组 (**PIANO**)按鈕﹐然後旋轉轉盤﹐直至"三角鋼琴 (Grand Piano)"作为音色名显示为止。

### 按下叠加(LAYER)按钮。

- 这会使叠加(LAYER)指示灯点亮。
- 3 选取叠加音色。

例: 若要选取弦乐合奏(Strings)

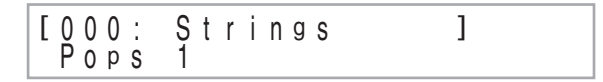

• 这将使叠加音色(您选取的第二种音色)指示灯点亮。 • 现在您可以使用您的叠加音色进行弹奏了。

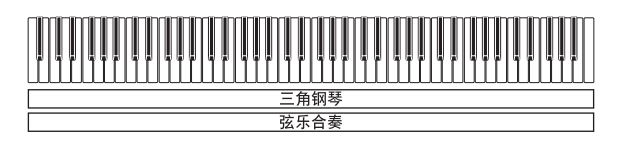

4 在您使用疊加音色完成之後﹐再次按下疊加(**LAYER**) 按钮,去除音色叠加。

### 調節疊加音色的音量

您可以独立地调节叠加音色(您选取的第二种音色)的 音量。有关更多信息,请参阅页面 Ck-27。

### 在兩種音色之間分割鍵盤

您可以将不同的音色分配到键盘的左侧与右侧的键上。

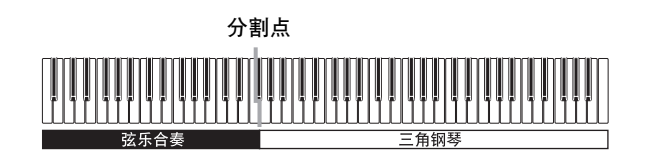

- 使用"选取一种音色"下的步骤,选取您想要分配到键 盘右侧的音色。
	- 例: 若选取三角钢琴(Grand Piano), 则可按下钢琴组 (**PIANO**)按鈕﹐然後旋轉轉盤﹐直至"三角鋼琴 (Grand Piano)"作為音色名稱顯示。
- 按下**分割(SPLIT)**按钮。
	- 这会使分割(SPLIT)指示灯点亮。
- 3 选取您想要分配到键盘左侧的音色。 例: 弦乐合奏 (Strings) • 现在您可以利用两种音色进行弹奏。
- 4 在您使用分割鍵盤完成之後﹐再次按下分割(**SPLIT**) 按钮,去除其分割。
	- 这会使分割(SPLIT)指示灯熄灭。

### 若要指定键盘分割点

1 在按住分割(**SPLIT**)按鈕的同時﹐在您想要高程(右 侧)音色左侧极限所在键处按下键盘键。

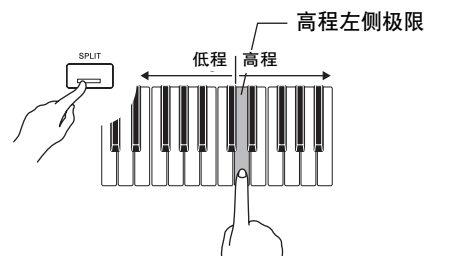

• 此时, 当您按下键盘键时, 不会发出弹奏音。

 $S$  p i i t  $P$  o i n t : F#3 0000000000000000000

注意

• 分割点为键盘自动伴奏区(页面 Ck-12、Ck-13)与旋律 区之间的分界点。您可以改变分割点的位置, 这样也会 改变键盘区的大小。

### 同时使用叠加与分割

您可以使用下述步驟在鍵盤左側疊加兩種音色(左側主 音色 + 左側疊加音色)﹐以及在右側疊加兩種音色(右 侧主音色 + 右侧叠加音色)。

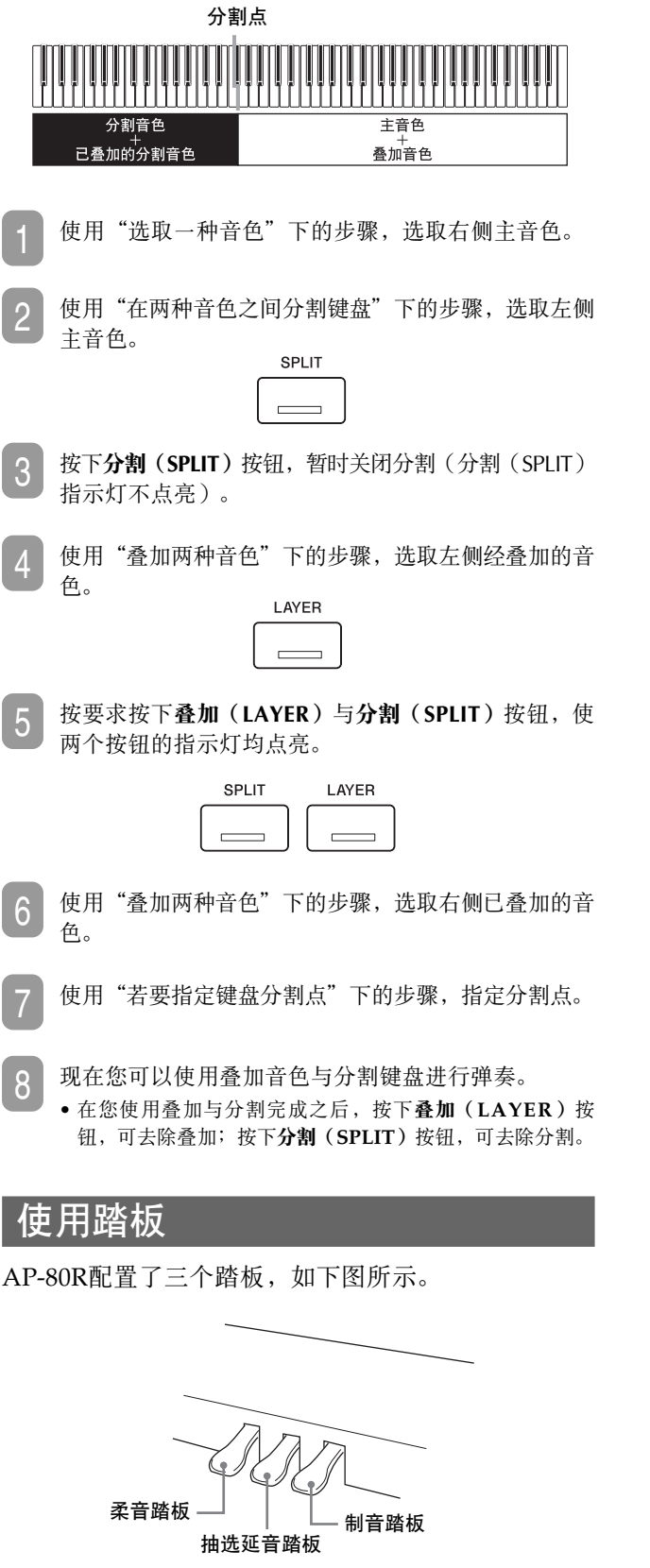

#### 踏板类型

#### ● 制音踏板

按下此踏板﹐可以使彈奏音發出回聲并且延續更長 時間Ą

#### ● 柔音踏板

按下此踏板﹐可以抑制彈奏音﹐并且略微減小其音 量。只有按住踏板之后弹奏的音符才会受到影响, 而在按下踏板之前彈奏的任何音符均以正常音量發 出。

### ● 抽選延音踏板

象制音踏板一樣﹐此踏板可以使彈奏音發出回聲并 且延续更长时间。两个踏板之间的不同之处在于按 下它们的时间。使用抽选延音踏板时, 您是在按住 您想要延音的音符之后才按下踏板。只有在按下抽 选延音踏板时被按住的键盘键发出的音符才受影 响。

### 使用節拍器

- 按下**节拍器(METRONOME)**按钮。
- 这样可启动节拍器。
- 旋转转盘,选取每小节的拍子数。 • 應注意﹐您需要在打開節拍器之後的幾秒鐘之內利用轉盤選 取每小节的拍子数。否则,显示将退出设定屏幕。

Metronome Beat:<br>[ 0]  $\begin{bmatrix} 0 & 0 \\ 0 & 0 \end{bmatrix}$  denotes the set of  $\begin{bmatrix} 0 & 0 \\ 0 & 0 \end{bmatrix}$ 

• 您可以选取一个2至6的范围内的数值。利用每一次设定, 可以使每一小節的第一拍﹐發出一聲敲擊音﹐而其余的拍子 音为卡嗒声。将 0 指定为设定值, 则全部为卡嗒声, 没有 任何敲击音。利用此设定,您可以练习稳定的拍子。

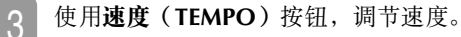

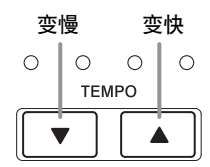

#### 注意

- 在当前设定由显示屏上括号([ ])内的一个数值指示
- 时,您也可以利用转盘改变速度设定。
- $[1 120]$
- 此数值指示每分钟的拍子数。
- ■●若要将速度返回至其初始预设,可同时按下速度 (TEMPO) へ与 > 按钮。

4 若要停止節拍器﹐可再次按下節拍器(**METRONOME**) 按钮。

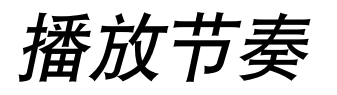

### 播放节奏

您可以从 120 种内置节奏中选取节奏。有关更多信息, 请参阅页面 A-3 上的节奏列表。

### 注意

• 钢琴节奏组 (FOR PIANO) 节奏 10 至 19 仅由和弦伴 奏组成,不含任何鼓乐器或者打击乐器。除非将卡西欧 和弦(CASIO CHORD)﹑多指和弦(FINGERED)﹑ 或者全键盘和弦(FULL RANGE CHORD) 选为伴奏 模式, 否则这些节奏不会发出声音。使用这些节奏时, 應確保在您嘗試彈奏和弦之前選取卡西歐和弦(CASIO CHORD)﹑多指和弦(FINGERED)﹑或者全鍵盤和 弦(FULL RANGE CHORD)。 • 應注意﹐每一種節奏有兩個不同型﹐稱為"標準"與 "变奏"。在选取标准型或者变奏型时,可提供相应的

按钮。

节奏分为8组。通过在数码钢琴控制面板上按下其**节奏** (RHYTHM) 按钮, 您可以选取一组。

- 按下 8 个**节奏(RHYTHM)** 按钮中的一个按钮, 选取 您想要的节奏组。
	- 有关每一组可提供的完整的节奏列表, 请参阅页面 A-3 上的 节奏列表。
	- 例﹕爵士組(JAZZ)

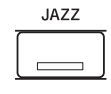

• 按钮指示灯会点亮。

Grand Piano  $T = 120$ <br>00 Big Band 1 1 [ 00: Big Band 1

旋转转盘, 在当前选取的节奏组中选取一种节奏。 • 旋转转盘, 可在显示屏上翻卷可提供的节奏名称。显示您想 要使用的节奏名称。 例: 摇摆乐 (Swing)

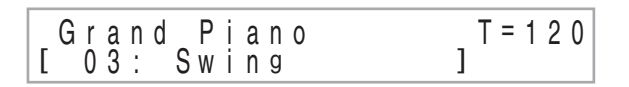

- 3 按下起动/停止(START/STOP)按钮, 开始播放选取 节奏的标准型。
- 如果您想要改变为变奏节奏型,则可按下变奏/节奏填 充(VARIATION/FILL-IN)按钮。
	- 若要返回至标准节奏型, 则可按下标准/节奏填充 (NORMAL/FILL-IN)按钮。
- 5 若要停止節奏﹐則可再次按下起動/停止(**START/ STOP**)按鈕Ą

#### 注意

- 您也可以通過按下標準/節奏填充(**NORMAL/FILL-**
- IN)按钮开始节奏播放(播放标准型)或者变奏/节奏
- **填充(VARIATION/FILL-IN)**按钮(播放变奏型)。

### 調節節奏播放的速度

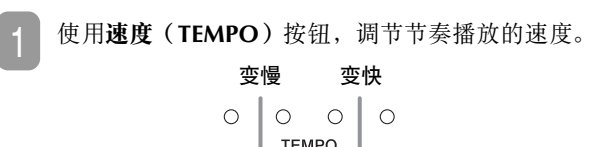

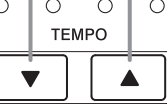

### 注意

- 在当前设定由显示屏上括号([ ])内的一个数值指示
	- 时,您也可以利用转盘改变速度设定。
- 例: $[T=120]$
- 此数值指示每分钟的拍子数。
- 若要將所選取的節奏返回至其標準速度設定﹐可同時按 下速度(TEMPO) へ与 > 按钮。
- 

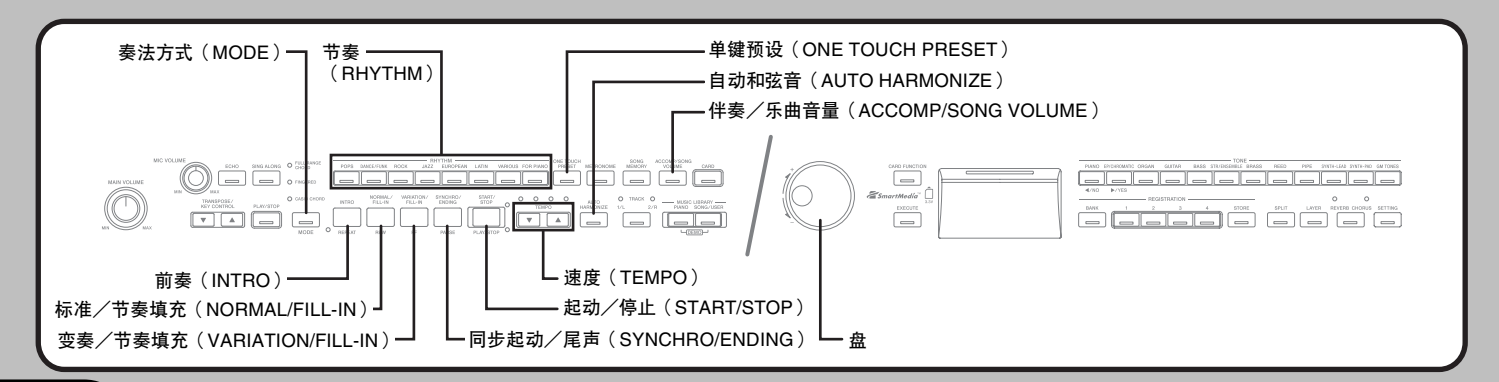

### 利用自動伴奏

利用自動伴奏﹐數碼鋼琴可根据您利用簡化的鍵盤指法 選取的和弦﹐或者您彈奏的和弦自動播放節奏﹑低音﹑ 与和弦部分。自动伴奏使人感觉到彷佛您拥有您自己的 私人后援组, 随时与您相伴。

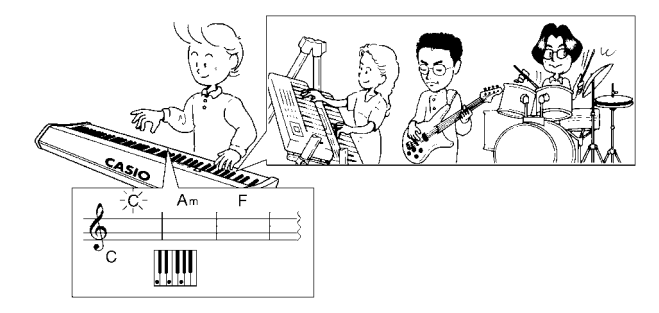

### 使用奏法方式(MODE)按鈕

您可以使用奏法方式(MODE)按鈕選取您想要使用 的伴奏模式。您也可以用它关闭自动伴奏。每一次按下 奏法方式(MODE)按钮,均可依照下述顺序循环选 取伴奏模式。

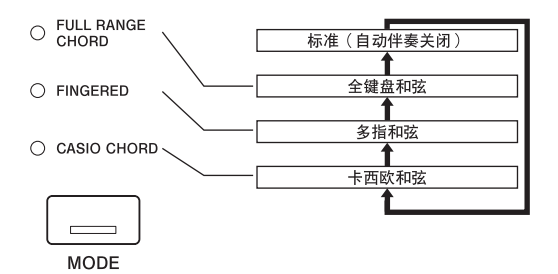

- 在标准(NORMAL)模式下(无指示灯点亮), 仅 限于播放节奏伴奏。
- 全鍵盤和弦(FULL RANGE CHORD)﹑多指和弦 (FINGERED)﹑與卡西歐和弦(CASIO CHORD) 均播放自动伴奏型。有关这些不同模式中每一种模式 的详细说明,请参阅页面 Ck-12。

### 播放自動伴奏

#### 准备工作

- 采用"播放节奏"下的步骤, 选取您想要使用与调节 速度的节奏。
	- 使用奏法方式(MODE)按钮, 选取卡西欧和弦 (CASIO CHORD)﹑多指和弦(FINGERED)﹑或者 全键盘和弦 (FULL RANGE CHORD)作为伴奏模式。
		- 在此, 我们将选择卡西欧和弦(CASIO CHORD)模式。
		- 有关选取伴奏模式的信息, 请参阅页面 Ck-12。

#### 按下**同步起动/尾声(SYNCHRO/ENDING)**按钮。

• 這樣可配置數碼鋼琴﹐當您按下伴奏鍵盤範圍內的任何鍵 时,节奏与和弦伴奏将自动启动。

- 按下**前奏(INTRO)**按钮。
- 4 使用卡西歐和弦(CASIO CHORD)指法在伴奏鍵盤範 围内弹奏第一个和弦。
	- 有关如何使用不同的和弦方法弹奏和弦的信息, 请参阅本页 上的"如何弹奏和弦"。
	- 弹奏和弦, 将播放所洗取节奏的前奏型, 接着是自动伴奏节 奏与和弦型。
- 5 使用卡西歐和弦(CASIO CHORD)指法彈奏其它和 弦。
	- 您可以在播放自动伴奏的同时, 通过按下标准/节奏填充 (NORMAL/FILL-IN)按钮插入节奏填充型。节奏填充有 助于改变自动伴奏型的调式。
	- 如果您想要改变为变奏节奏型, 则可按下变奏/节奏填充 (VARIATION/FILL-IN)按钮。若要返回至标准节奏型, 則可按下標準/節奏填充(**NORMAL/FILL-IN**)按鈕Ą
- 6 若要停止自动伴奏的播放, 可按下同步起动/尾声 (SYNCHRO/ENDING)按钮。
	- 这样, 将在停止自动伴奏播放之前, 播放所选取节奏的尾声 型Ą

#### 注意

• 您可以通过在步骤3 与步骤6 中按下起动/停止 (**START/STOP**)按鈕﹐起動或者停止不帶前奏或者尾 声型的自动伴奏播放。

### 如何彈奏和弦

多指弹奏和弦的方法取决于当前的和弦模式。

#### ■ 标准 (NORMAL)

在此模式下, 自动伴奏关闭, 因此您可以按照您通常在 钢琴键盘上弹奏一样弹奏和弦。

#### ■ 卡西欧和弦 (CASIO CHORD)

即使您不知道通常是如何彈奏和弦﹐利用此奏法方式﹐ 您也可以利用最簡化的指法在鍵盤伴奏區域彈奏四种不 同类型的和弦。下面显示了伴奏区域所处的位置,并且 說明了如何在卡西歐和弦(CASIO CHORD)模式下 弹奏和弦。

### 卡西歐和弦(CASIO CHORD)模式鍵盤

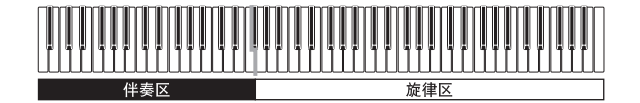

#### 重要﹗

• 在卡西歐和弦(CASIO CHORD)模式下﹐鍵盤伴奏區內 的键盘仅限于作为"和弦开关"操作。您不能使用此区域 中的键来弹奏音符。

**Ck-12**

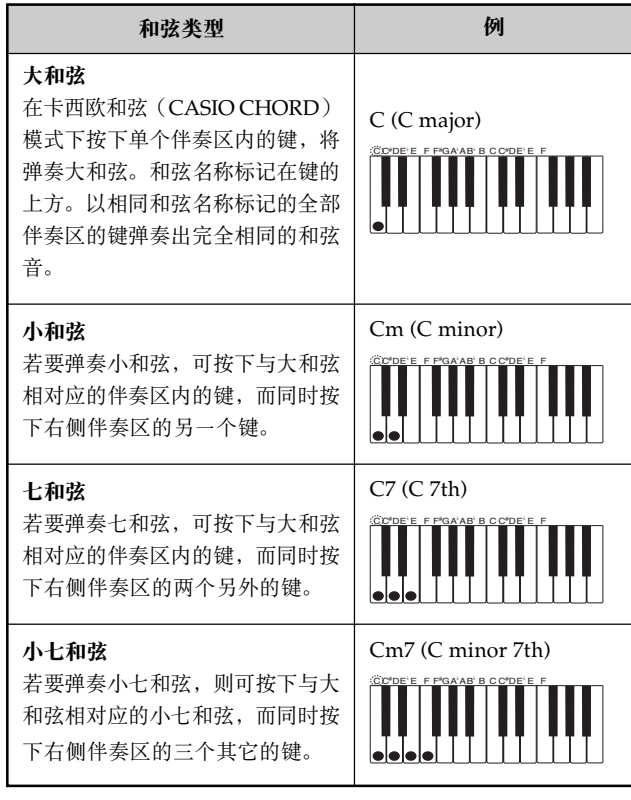

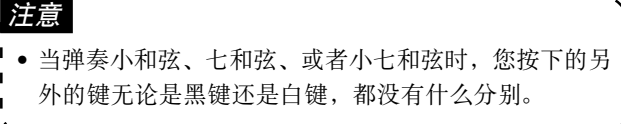

### ■ 多指和弦(FINGERED)

在多指和弦(FINGERED)模式下﹐您在伴奏區以標 准和弦指法弹奏和弦。若要弹奏 C 和弦, 举例而言, 您会按下 C-E-G 键。

### 多指和弦(FINGERED)模式鍵盤

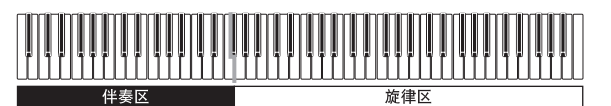

#### 重要﹗

• 在多指和弦(FINGERED)模式下, 键盘伴奏区内的键仅 限于作为"和弦开关"操作。您不能使用此区域的键来弹 奏音符。

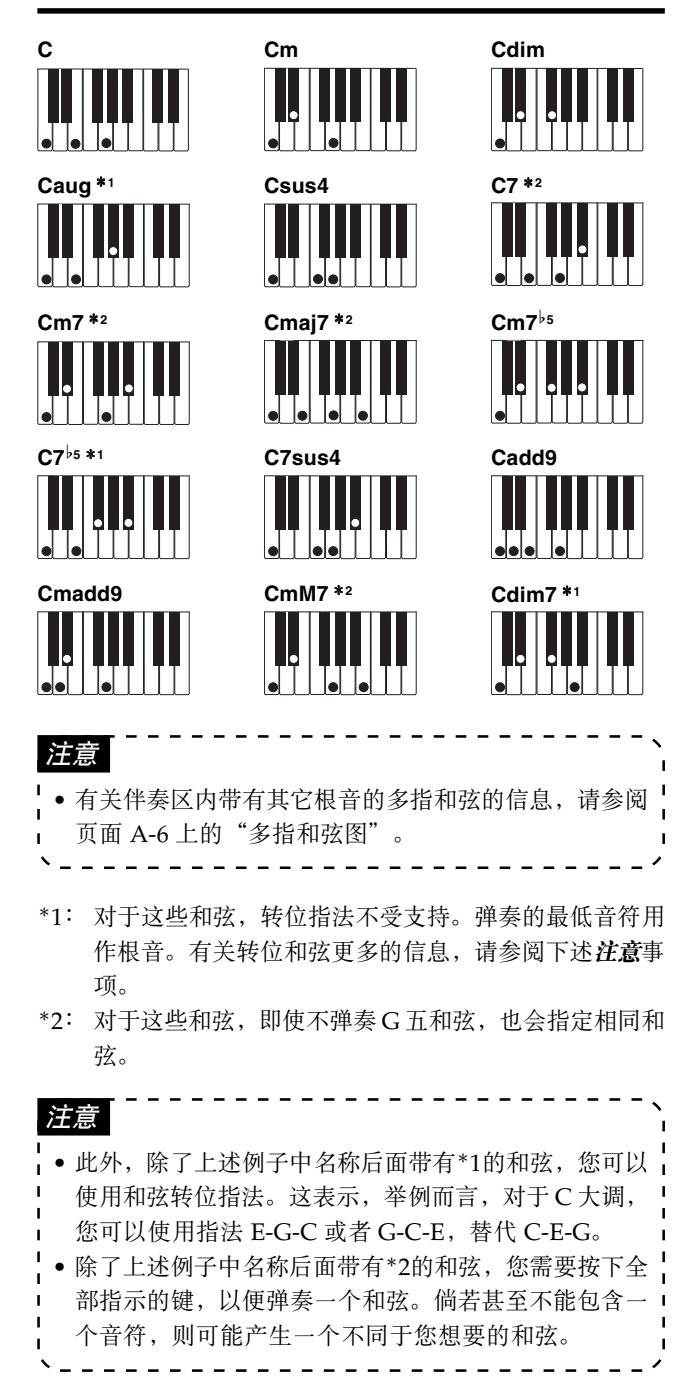

■ 全键盘和弦 (FULL RANGE CHORD) 利用全鍵盤和弦(FULL RANGE CHORD)﹐您可以 彈奏總共 38 種不同類型的和弦(在多指和弦 (FINGERED)模式下可提供相同和弦,并另加23 种)。全键盘和弦(FULL RANGE CHORD)可以在 键盘上的任何地方识别三个或者以上的键盘键以和弦指 法按下。其它任何内容(按下一个或者两个键, 或者弹 奏经数码钢琴识别并不构成和弦指法的任何音符组) 作为旋律音符。

全鍵盤和弦(FULL RANGE CHORD)模式鍵盤

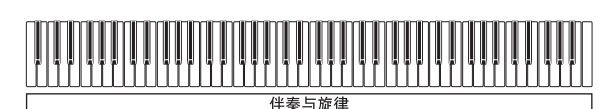

### 經識別的和弦

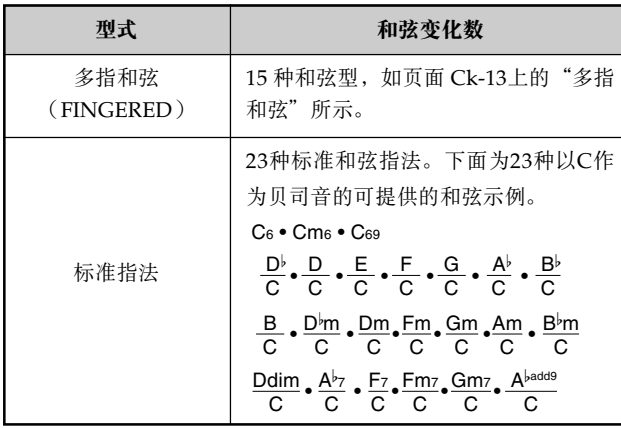

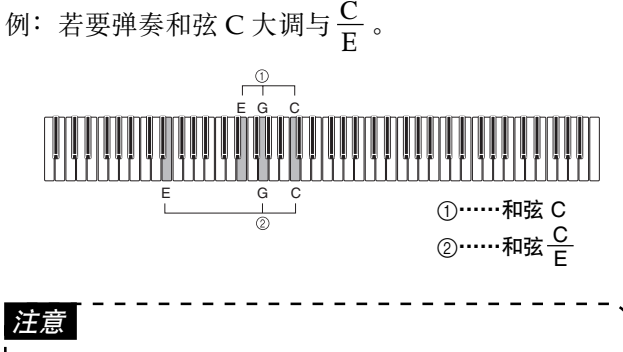

- 当在最低音与右侧下一个音之间至少有六个半音时, 最 低音被假定为贝司音。
- 应注意, 数码钢琴的内置乐曲(钢琴乐曲组乐曲与一般 樂曲組樂曲)使用自動伴奏不能提供的節奏﹑伴奏與音 效。因此﹐当使用自动伴奏时﹐您可能不能够完全像一 首内置乐曲那样执行一首乐曲的操作。

调节伴奏、乐曲与存储卡重放音

使用下述步骤, 可调节伴奏、内置乐曲重放与存储卡乐 曲重放的音量。这些设定独立于您在数码钢琴上弹奏音 符的音量设定。您可以在 000 (最小值)至 127 (最大 值)的范围内指定音量水平。

```
1 按下伴奏/樂曲音量(ACCOMP/SONG VOLUME)按
钮。
如果节奏(RHYTHM)按钮指示灯点亮
```
Accomp Volume:  $[127]$ 

如果鋼琴樂曲(PIANO)﹑一般樂曲/用戶(SONG/ USER)或者存储卡乐曲(CARD)按钮指示灯点亮

Song Volume :<br>[127]

2 使用转盘调节音量水平。

### 使用自動和弦音

當您在多指和弦(FINGERED)或者卡西歐和弦 (CASIO CHORD)伴奏模式下打開自動和弦音時﹐ 数码钢琴会为您弹奏的每一个旋律音自动添加编排目前 和弦的音符中的一个音。这样可以为您的旋律行增大深 度。

### 利用自動和弦音進行彈奏

- 使用奏法方式(MODE)按钮,选取卡西欧和弦 (CASIO CHORD)或者多指和弦(FINGERED)模 式。这样可打开自动伴奏。
- 按下**自动和弦音(AUTO HARMONIZE)**按钮。
	- 这样会使自动和弦音(AUTO HARMONIZE)指示灯点 亮, 指示自动和弦音已打开。
- 使用转盘, 选取您想要的自动和弦音类型。
	- 应注意, 您需要在打开自动和弦音之后的几秒钟之内利用转 盘选取自动和弦音。否则,显示会退出设定屏幕。
	- 有關自動和弦音類型更多的信息﹐請參閱頁面 Ck-15 上的 "自动和弦音类型"。

Auto Harmonize Type:<br>[Duet1]

- 4 开始自动伴奏播放, 并且在电子琴的旋律区内进行弹 奏。
	- 和声音符会自动添加到您弹奏的旋律音上。
- 5 關閉自動和弦音﹐再次按下自動和弦音(**AUTO HARMONIZE**)按钮。
	- 这样会使自动和弦音 (AUTO HARMONIZE) 指示灯熄 灭。

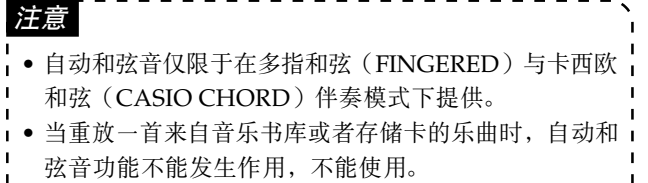

### 自动和弦音类型

\ \_ \_ \_ \_ \_ \_ \_ \_ \_ \_ \_ \_ \_

利用自動和弦音﹐您可以從下述 12 種自動和弦音中進 行选择。

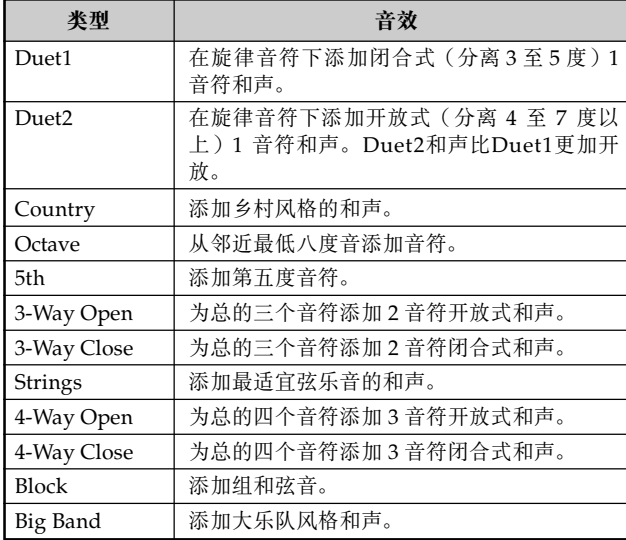

### 使用單鍵預設

利用單鍵預設﹐數碼鋼琴會根據您所選取的節奏型自動 配置最优化音色、速度与其它设定。

下面是为每一个节奏型配置的单键预设设定。

- 键盘音色与音量水平
- 叠加与分割打开/关闭设定
- 叠加与分割音色与音量设定(当叠加与分割打开时)
- 速度設定
- 音效設定
- 自动和弦音(类型、打开/关闭设定)

### 應用單鍵預設設定

- 选取您想要使用的节奏。
- 2 使用奏法方式(MODE)按钮,选取您想要使用的伴奏 模式。
- 3 按下单键预设(ONE TOUCH PRESET)按钮。 ● 这样将根据您选取的节奏型自动应用单键预设设定, 然后进 入同步等待。
- 4 在伴奏键盘范围内弹奏一个和弦。
	- 当您弹奏时, 节奏与自动伴奏将开始播放。
	- 将根据单键预设设定发出弹奏音。

![](_page_16_Picture_0.jpeg)

### 什么是注册存储器?

利用註冊存儲器﹐您可以保存多達 16(4 區× 4 庫) 数码钢琴设定(音色、节奏、速度等); 一旦您需要, 即可随时调用。

### 註冊存儲器設置數據

下面是可以为每一个注册存储器设置保存的设定。

- 音色
- 節奏
- 速度
- 疊加設定
- 分割設定
- 分割點
- 自動和弦音設定
- 音效設定
- 奏法方式(MODE)按鈕設定

#### 注意

- •全部注册存储库均以预设数据预设。
- ■● 当重放音乐书库或者存储卡中的乐曲时, 您不能调用注 册存储器中的数据。
- 

### 註冊存儲器如何構成其數據

注册存储器具有四个记忆库,每一个记忆库均包含四个 区。使用**记忆库(BANK)**按钮可选取一个记忆库,而 使用預置器設置(**REGISTRATION**)按鈕可選取一個 區Ą

![](_page_16_Figure_20.jpeg)

- 1 每次按下記憶庫(**BANK**)按鈕﹐均可循環選擇從 1 到 4 的记忆库数字。
- 2 按下一個預置器設置(**REGISTRATION**)按鈕(1 至4),可以在当前选取的记忆库内选取相应的区。

![](_page_16_Picture_296.jpeg)

![](_page_16_Figure_24.jpeg)

![](_page_17_Figure_1.jpeg)

### 警告

- 下述步骤将替代您利用新的设置选取的区内的当前设置。 应确保您不需要当前设置,然后再执行下一步骤。
- 3 在按住**登录(STORE)**按钮的同时, 按下与您想要存储 設置的區域相應的預置器設置(**REGISTRATION**)按鈕  $(1 \underline{\mathfrak{D}} 4)$ 。
	- 此時﹐您也可以通過在按住登錄(**STORE**)按鈕的同時按 下记忆库(BANK)按钮,改变库选择。

例: 在按下按钮 2 之后

![](_page_17_Picture_337.jpeg)

4 釋放預置器設置(**REGISTRATION**)與登錄(**STORE**) 按钮。

### 從註冊存儲器中調用設置

- 1 使用記憶庫(**BANK**)按鈕﹐選取包含您想要調用的設 置的注册存储库。
	- 这样会使所选取的库的编号出现在显示屏上大约五秒钟。如 果您在該段時間內不執行下述步驟﹐則庫選擇屏幕將會消 失。

Bank 1

- 2 按下包含您想要调用的设置区域的预置器设置 (REGISTRATION)按钮(1至4)。
	- 这样会显示您选取区域的编号, 出现信息"Recall"。之 后,再次出现音色或者节奏屏幕。

Recall Bank Area<br>1 - 2  $1 - 2$ 

注意

• 如果您在按下預置器設置(**REGISTRATION**)按鈕 时,不首先选取某个记忆库,则数码钢琴将从您最近选 取的记忆库中的适用区域中调用设置。

即使在您关闭数码钢琴电源时,也会保留注册存 储内容(页面 Ck-4、Ck-6)。

重放内置乐曲

您的数码钢琴共有80首内置乐曲。您可以重放内置乐 曲, 供自己收听欣赏; 或者您可以使用它们进行练习甚 至进行卡拉OK。

内置乐曲分为下述两组。

- 鋼琴樂曲組﹕50 首樂曲 此组中的乐曲为钢琴乐曲。
- 一般乐曲组: 30 首乐曲 此组中的乐曲为自动伴奏乐曲。您可以将话筒与数码 钢琴相连接并且使用卡拉OK模式跟唱这些内置乐 曲。

除了内置乐曲之外, 您也可以跟唱您通过互联网下载的 乐曲,以及存储卡上的 SMF 数据乐曲(页面 Ck-20)。

### 重放钢琴乐曲组乐曲

頁面 A-4 顯示鋼琴樂曲組列單﹐它列出了鋼琴樂曲組中 包括的全部乐曲。

### 准备工作

- 使用伴奏/樂曲音量(**ACCOMP/SONG VOLUME**) 按钮(页面 Ck-14), 调节音量水平。
	- 按下钢琴乐曲(PIANO)按钮,选择钢琴乐曲组。 • 这样会使钢琴乐曲(PIANO)按钮指示灯点亮。

注意

• 按下钢琴乐曲(PIANO) 按钮, 会自动关闭叠加与分 割。 \_ \_ \_ \_ \_ \_ \_ \_ \_ \_ \_ \_ \_ \_ \_

旋转转盘, 选取您想要的乐曲。 例﹕46 艷驚四座(Amazing Grace)

Grand Piano T=064 [ 46 : Amazing Grace]

按下播放/停止(PLAY/STOP)按钮,开始重放乐曲。

- 4 當您想要停止重放時﹐再次按下播放/停止(**PLAY/ STOP**)按鈕Ą
	- 相同的乐曲重复播放, 直至您停止播放为止。

### 重放一般乐曲组乐曲

页面 A-4 显示一般乐曲组列单, 它列出了一般乐曲组中 包括的全部乐曲。

#### 准备工作

- 使用伴奏/樂曲音量(**ACCOMP/SONG VOLUME**) 按钮(页面 Ck-14), 调节音量水平。
- 1 按下一般樂曲/用戶(**SONG/USER**)按鈕﹐進入樂曲 模式。

• 这样可以使一般乐曲/用户(SONG/USER)按钮指示灯点 亮。

旋转转盘, 选取您想要的乐曲。 例﹕28 櫻花(Sakura Sakura)

> GM S y n - V o i c e T = 074 [ 28: Sakura Sakura J

- 按下**播放/停止(PLAY/STOP)**按钮,开始自动伴奏。
- 当您想要停止自动伴奏播放时, 可再次按下**播放/停止** (PLAY/STOP)按钮。
	- 相同乐曲重复播放, 直至您停止播放为止。

### 調節重放速度

![](_page_18_Figure_30.jpeg)

![](_page_18_Picture_528.jpeg)

**Ck-18**

![](_page_18_Figure_33.jpeg)

### 重放内置乐曲

![](_page_19_Figure_1.jpeg)

### 暫停重放

- 当播放一首乐曲时, 按下**暂停(PAUSE)** 按钮。 • 这样会暂停重放。
- 2 再次按下暫停(**PAUSE**)按鈕﹐可以從暫停位置處重新 开始重放。

### 回跳通过一首乐曲

- 当重放在进行之时, 按住**快退(REW)** 按钮。
	- 这样会一小节一小节地回跳通过这首乐曲。
	- 当您在进行回跳操作时, 小节编号与拍子编号出现在显示屏 上。

![](_page_19_Picture_9.jpeg)

- 2 當您到達您想要的那一點時﹐釋放快退(**REW**)按鈕﹐ 恢复重放。
- 注意 **| ●** 您按下快退(REW)按钮时, 根据播放的内容, 回跳操 | 作在您按下此按钮时可能不会立即开始。

### 前跳通过一首乐曲

- 当重放在进行中时, 按住快进(FF) 按钮。
	- 这样可一小节一小节地前跳通过该首乐曲。
	- 当您在进行前跳操作时, 小节编号与拍子编号出现在显示屏 上。

![](_page_19_Figure_16.jpeg)

2 當您到達您想要的那一點時﹐釋放快進(**FF**)按鈕﹐可 恢复重放。

### 循环乐句

您可以选择一个或者多个小节并且"循环"它们, 即一 遍一遍地播放,直至您停止重放为止。

- 1 当乐曲播放时,可以在您想要乐句开始之处的小节正在 播放的同時﹐按下重複(**REPEAT**)按鈕Ą
	- 这样会使重复(REPEAT)指示灯发生闪烁。
- 当重放到达您想要指定为循环结束的小节处时,再次按 下重复(REPEAT)按钮。
	- 这样会开始重复播放循环乐句。
	- 若要取消循環的重複播放﹐可再次按下重複(**REPEAT**)按 钮, 使其指示灯熄灭。

### 改变一首乐曲的旋律音色

您可以選擇數碼鋼琴 248 種內置音色中的任何一種音 色, 作为内置乐曲的旋律音色。您甚至可以在重放进行 时改变旋律音色设定。

![](_page_19_Picture_27.jpeg)

使用转盘选择您想要的音色。

注意

!● 您可以通过再次选取一首乐曲而将该首乐曲返回至其预 设音色。

### 播放全部内置乐曲

您可以采用下述步骤依照乐曲编号顺序播放全部数码钢 琴的 80 首内置乐曲。

- 同时按下钢琴乐曲(PIANO)按钮与一般乐曲/用户 (SONG/USER)按钮。
	- 这样会依照乐曲编号顺序开始重放内置乐曲, 从钢琴乐曲组 乐曲编号00开始重放。
- 2 若要停止重放﹐可按下播放/停止(**PLAY/STOP**)<sup>按</sup> 钮。
- 在全部内置乐曲重放期间, 您可以使用转盘, 选取特定 ' 乐曲进行重放。

### 播放您从互联网上下载的乐曲

您可以保存您从互联网上下载到数码钢琴用户乐曲区域 的多达 10 首乐曲的音乐数据(一般乐曲组乐曲 30 至 39)。一旦您将一首乐曲存储在数码钢琴存储器, 您就 可以使用与播放内置乐曲相同的步骤重放之。

#### 按下一**般乐曲/用户(SONG/USER)**按钮。

• 这样可以使一般乐曲/用户(SONG/USER)按钮指示灯点 亮。

旋转转盘, 选取您想要播放的乐曲。

注意

### 按下**播放/停止(PLAY/STOP)**按钮。

- 这样会开始重放您选取的乐曲。
- 再次按下播放/停止(**PLAY/STOP**)按鈕﹐可停止重放Ą

### 播放存储卡上的音乐数据

您可以重放位於數碼鋼琴卡槽內存儲卡上的 SMF\*數 据, 供您收听欣赏或者跟唱娱乐。有关使用存储卡方面 更多的信息, 请参阅页面 Ck-30 上的"使用存储卡"。

\* 標準MIDI文件

SMF 是一个用于存储 MIDI 设备用于重放音乐的 MIDI 数 据与其它数据的文件格式。当通过计算机运行商用音乐软 件, 以 SMF 格式将音乐数据存储到卡上时, 数据可以通过 此数码钢琴读出与播放。

#### 重要﹗

• 在執行下述步驟之前﹐請閱讀頁面 Ck-30 上的"使用存儲 卡", 并且确保您遵循有关卡槽与存储卡使用的全部注意 事项。

#### 准备工作

- 插入您想要在數碼鋼琴卡槽內播放的包含SMF數據的 存储卡。
- 按下**存储卡乐曲(CARD)**按钮。 • 这样会使存储卡乐曲(CARD)按钮指示灯点亮。
- 旋转转盘, 选取您想要的乐曲。
- 按下**播放/停止(PLAY/STOP)**按钮。 • 这样会开始重放您选取的乐曲。 • 若要停止重放﹐可再次按下播放/停止(**PLAY/STOP**)按 钮。

#### 注意

• 如果沒有可提供的充足的存儲空間來執行上述操作﹐可 按下**播放/停止(PLAY/STOP)**按钮,从而出现数字 刪除確認信息(Memory Full: Data Delete? No/Yes(存 储已满: 数据删除? 否/是))。按下**是(YES)**按 钮, 将删除一般乐曲组用户区(编号 30 至 39)内当前 存储的全部数据。如果您不想要删除用户区数据,则可 按下否(NO)按钮。

### 练习内置乐曲

您可以关闭内置乐曲、用户乐曲、或者 SMF 数据\*的左 手部分或者右手部分, 在数码钢琴上跟弹。

\* 利用 SMF 數據﹐左手部分分配到頻道 3﹐而右手部分分配 到频道 4。

#### 准备工作

• 选择您想要练习与调节速度的乐曲。如果您首次弹奏 一首乐曲, 则可能最好采用慢速。

使用音轨(TRACK)按钮,打开或者关闭左右手部分。

- 每一次按下**音轨(TRACK)**按钮,均会在其指示灯点亮 (已点亮部分) 与熄灭(已熄灭部分) 之间切换。
- ●若要练习左手部分,音轨1/左(TRACK 1/L)指示灯应该 熄灭。
- 若要练习右手部分, 音轨2/右 (TRACK 2/R) 指示灯应该 熄灭。

#### 注意

- 当使用一般乐曲组乐曲(30至39)时, 您不能关闭左 手部分。
- 
- 按下**播放/停止(PLAY/STOP)**按钮。
- 這樣會在沒有您在步驟1中選取的部分的情況下開始重放此 乐曲。

弹奏数码钢琴上缺少的部分。

4 若要停止重放﹐則可再次按下播放/停止(**PLAY/** STOP) 按钮。

![](_page_20_Picture_46.jpeg)

## 使用話筒唱卡拉OK

您可以将话筒与数码钢琴相连接,伴随内置乐曲或者来 自存储卡的 SMF 数据重放音唱卡拉OK。

### 使用話筒塞孔

您可以连接商用的话筒到数码钢琴的话筒塞孔上。连接 話筒之前﹐將話筒音量(**MIC VOLUME**)鈕設定至一 个相对较低的设定。接着, 在连接话筒之后, 将音量调 节至理想水平。

将话筒音量(MIC VOLUME)钮设定至"小(MIN)" 设定。

使用话筒开关打开之。

话筒

((C

![](_page_21_Picture_6.jpeg)

**R** L/MONO

M

重要﹗

- 如果有一个外接设备连接到数码钢琴的 MIDI 终端上, 则 在话筒输出中可能会有静电噪声。
- 当您不使用话筒时, 应确保从数码钢琴上拔出之。

话筒打开/关闭开关

● 推荐的话筒类型

动态话筒(标准插头)

### ● 反饋

任何下述条件可能产生反馈, 会通过扬声器产生啸 聲Ą

- 用手盖住话筒的头部。
- 定位话筒, 使之靠近扬声器。

如果出现啸声, 则可握住话筒的筒管(而不是头 部)处,并且将之从扬声器处移开。

● 噪聲

靠近话筒的荧光灯可能引起噪声。如果发生这种情 况,应移动话筒,使之远离引起噪声的荧光灯。

### 伴隨重放音唱卡拉OK

准备工作

- 將主音量(**MAIN VOLUME**)(頁面 Ck-8)﹑伴奏 /樂曲音量(**ACCOMP/SONG VOLUME**)按鈕 (页面 Ck-14) 与**话筒音量(MIC VOLUME)**(页 面 Ck-21)调节至适当水平。
- 在一般乐曲组列单中找到您想要的乐曲, 并且标记其编 號Ą
	- 有关一般乐曲组列单, 请参阅页面 A-4。
- 2 按下卡拉**OK**(**SING ALONG**)按鈕﹐進入卡拉OK<sup>模</sup> 式。
	- 这样, 可以使卡拉OK(SING ALONG) 按钮指示灯点亮。
- 3 选取卡拉OK声音源。
- <内置乐曲>

按下一般乐曲/用户(SONG/USER)按钮,使其指示灯点 亮。这就是卡拉OK乐曲模式。

- <存储卡乐曲> 按下存储卡乐曲(CARD)按钮,使其指示灯点亮。这就是 卡拉OK卡模式。
- 旋转转盘,选取您想要的乐曲。

![](_page_21_Figure_31.jpeg)

![](_page_22_Picture_1.jpeg)

 $\frac{1}{5}$  按下<**播放/停止> (<PLAY/STOP>)** 按钮, 开始重 放。

- 如果您选取的乐曲包括歌词数据, 则数码钢琴显示屏上会出 现歌词。
- 使用话筒, 伴随重放音唱卡拉OK。
- 當您按下卡拉**OK**(**SING ALONG**)按鈕並且進入卡拉OK 模式时, 数码钢琴将会自动减小乐曲旋律部分的音量。它也 将改变音色设定, 使唱卡拉OK更加容易。

6 您可以使用移調/調轉換(**TRANSPOSE/KEY** CONTROL) へ 与 v 按钮, 改变乐曲音调。

![](_page_22_Picture_454.jpeg)

K e y C o n t r o l :<br>[ - 1 2 ]

- 7 當您想要停止重放時﹐再次按下**<sup>&</sup>lt;** 播放/停止**<sup>&</sup>gt;** (<PLAY/STOP>)按钮。
- 相同乐曲重复播放, 直至您停止它为止。
- 若要退出卡拉O K 模式﹐則可按下卡拉**O K** (**SING** ALONG) 按钮, 使其指示灯熄灭。
- 注意 ▪● 若要使乐曲返回至其预设音调"00"﹐则可在上述步骤╏ 的第 6 步同時按下移調/調轉換(**TRANSPOSE/KEY CONTROL**)按钮(ヘ与 > )。

### 使用話筒回聲

您可以根据需要打开或者关闭话筒回声。

- 1 按下回声(ECHO)按钮, 在话筒回声打开与关闭之间 进行切换。
	- 当话筒回声关闭时, 回声 (ECHO) 按钮指示灯消失。

![](_page_22_Picture_455.jpeg)

### 使用移調

利用移调特征,您可以依照半音步骤移调键盘的总体音 高。这意味着您可以调节数码钢琴音调, 使之更加容易 按照某个特定的音调跟唱。

![](_page_22_Picture_20.jpeg)

按下节奏(RHYTHM)按钮,进入节奏模式。

• 应注意, 您不能在乐曲模式与钢琴模式下使用移调特征。

2 使用移調/調轉換(**TRANSPOSE/KEY CONTROL**) 与 > 按钮, 改变数码钢琴的音调。

![](_page_22_Picture_456.jpeg)

例: 当数码钢琴音高指高五个半音时

![](_page_22_Figure_26.jpeg)

• 您也可以通过旋转转盘改变设定。

#### 注意

● 移调设定范围为 -12(向下1个八度音阶)至 +12(向上 1个八度音阶)。

. <u>. . . . . . . . . . . . .</u>

- ■● 预设设定上的电源为"00"。
- 如果您在大約五秒鐘內不執行任何按鈕操作﹐則移調屏 幕从显示屏上自动消失。
- 移调设定也表现在存储乐曲与自动伴奏播放方面。

-----------

• 若要使數碼鋼琴返回至其預設音高"00"﹐則在上述步 驟的第 2 步同時按下移調/調轉換(**TRANSPOSE/ KEY CONTROL**) 按钮 (ヘ与 > )。

數碼鋼琴彈奏錄音

您可以在跟弹一首乐曲储存器乐曲时录制练习部分(乐 曲錄音)﹐或者您可以錄製伴隨著您正在使用的自動伴 奏进行的电子琴弹奏音(自由录音)。

### 可錄數據﹑部分或者音軌

录制在乐曲储存器中的数据类型取决于您正在进行的是 乐曲录音或者自由录音。

乐曲录音: 右手部分或者左手部分

自由录音:一首乐曲,由下图所示的两个音轨组成。

![](_page_23_Figure_6.jpeg)

• 由於每一個音軌均獨立於其它音軌﹐因此﹐您可以通 讨只是重新录制音轨中的一个音轨来编辑录音。

### 使用樂曲儲存器(SONG MEMORY)按鈕

每次按下樂曲儲存器(**SONG MEMORY**)按鈕﹐可 依照下述顺序循环选择乐曲储存器选项。

![](_page_23_Figure_10.jpeg)

**Ck-23**

### 选取左右手部分与音轨

您可以通過檢查音軌(**TRACK**)按鈕上的指示燈決定 每一个部分/音轨的当前状态。

#### ● 在重放待机期间

每次按下**音轨(TRACK)**按钮,均会在重放与不重 放之间切换左手部分/音轨1与右手部分/音轨2。

![](_page_23_Figure_15.jpeg)

#### ● 在录制待机期间

每次按下音軌(**TRACK**)按鈕﹐均會在錄音待機与 重放之间切换左手部分/音轨1与右手部分/音轨2。

![](_page_23_Picture_376.jpeg)

### 乐曲储存器容量

乐曲储存器总共可以存储将来 5,300 个音符, 这些音符 可以在乐曲录音与自由录音之间进行分类。请注意, 如 果您需要,您可以将全部 5,300 个音符用于某一种录音 方式。若此,您将不能存储另一种方式的录音。

• 如果乐曲储存器已满, 则录音将自动停止。如果您正 在使用自動伴奏或者節奏﹐則它們此時也將停止播 放。

### 已錄數據的存儲

- 起動一項新的錄音﹐會刪除以前錄製在存儲器中的任 何数据。
- 如果在錄音期間停電﹐則您正在錄音的音軌中的全部 数据将被删除。
- 當電源關閉時﹐內置鋰電池提供保留數碼鋼琴存儲器 内容所需要的电源。如果锂电池电量耗尽,则一旦您 关闭数码钢琴电源, 存储内容将失去。有关更多信 息,请参阅页面 Ck-4 上的"存储器的保护"。

![](_page_23_Figure_26.jpeg)

429A-CK-024A

### 练习录音(乐曲录音)

您可以使用下述步骤录制您利用数码钢琴内置乐曲中的 一首乐曲进行练习期间的弹奏音。

您可以指定您想要練習哪一個部分﹐而數碼鋼琴會以伴 奏形式播放其余部分。

#### 准备工作

- 按下一般乐曲/用户(SONG/USER)按钮或者钢琴 乐曲(PIANO) 按钮, 选取包含您想要用于录音乐 曲的模式。
	- 1 按下樂曲儲存器(**SONG MEMORY**)按鈕﹐進入錄製 待机状态。
		- 这样会使乐曲储存器(SONG MEMORY)按钮指示灯发生 闪烁。
	- 选取您想要用于录音的乐曲。
		- 使用音轨(TRACK)按钮,选取您想要录制的部分。
	- 按照要求配置下述设定。
		- 音色(頁面Ck-8)
		- 速度(頁面Ck-18)
	- 按下起动/停止(START/STOP)按钮开始录音。
- 6 在数码钢琴上弹奏要求的音符。
- 7 若要停止錄音﹐則可再次按下起動/停止(**START/ STOP**)按鈕Ą
	- 这样将停止录音操作。
	- \* 如果您想要立即收聽您的錄音﹐則可再次按下起動/停止 (START/STOP)按鈕**<sup>Ą</sup>**

### 乐曲录音数据

除了您的数码钢琴弹奏与和弦伴奏,通过乐曲录音操 作,下述数据也会加以存储。

- 音色設定
- 速度設定
- 樂曲名稱
- 錄音部分
- 踏板操作
- 叠加与分割设定
- 回响与合唱曲设定

### 重放乐曲录音

#### 准备工作

• 按下樂曲儲存器(**SONG MEMORY**)按鈕﹐進入重 放待机状态。

- 按下**起动/停止(START/STOP)**按钮。
	- 这样可开始重放乐曲储存器中的内容。
	- 使用速度(TEMPO)按钮调节速度。
- 2 若要停止重放﹐則可再次按下起動/停止(**START/ STOP**)按鈕Ą

### 录制一次演奏(自由录音

当您想要实时录制伴奏与键盘弹奏时, 可采用此步骤。

#### 准备工作

- 按下节奏(RHYTHM)按钮,进入节奏模式。
- 1 按下樂曲儲存器(**SONG MEMORY**)按鈕﹐進入錄音 待机状态。
	- 这样会使乐曲储存器(SONG MEMORY)按钮指示灯发生 闪烁。
- 2 使用音轨(TRACK)按钮,选取音轨1。

![](_page_24_Figure_41.jpeg)

- 按要求配置下述设定。
	- 音色(頁面Ck-8)
	- 節奏(頁面Ck-11)
	- 伴奏模式(頁面Ck-12)
	- \* 如果您感覺到您以較快的速度正確彈奏可能會有問題﹐則請 減慢速度(頁面Ck-18)**<sup>Ą</sup>**
- 按下起动/停止(START/STOP)按钮。
	- 这样可开始录音。
- 在数码钢琴上弹奏所要求的音符。
	- 您在數碼鋼琴上彈奏的任何和弦﹐連同其自動伴奏型﹐均被 录入。您弹奏的旋律音符也被录入。
	- 您在弹奏时进行的任何踏板操作也会被录入。
- 6 若要停止錄音﹐則可再次按下起動/停止(**START/ STOP**)按鈕Ą
	- \* 如果您出了错, 您需要返回, 从第1步重新录音。
	- \* 如果您想要立即收聽您的錄音﹐則可再次按下起動/停止 (START/STOP)按鈕**<sup>Ą</sup>**

注意

• 将一次演奏录入已经包含数据的音轨, 会使已有数据被 您新的演奏所替代。

![](_page_24_Picture_58.jpeg)

### 自由錄音音軌1數據

除了在數碼鋼琴與和弦伴奏上彈奏的音符之外﹐在演奏 录音期间,下述数据也被存储在音轨1内。

- 音色編號
- 節奏編號
- 節奏控制器操作
- 踏板操作
- 疊加與分割設定
- 分割點
- 速度設定
- 回响与合唱设定
- 自動和弦音設定
- 註冊存儲器內容
- 單鍵預設設定

### 音軌1自由錄音變量

● 不含节奏的录音

中的第4步。

- 跳过上述步骤中的第 4 步。
- 一旦您按下一个键盘键, 就立即开始不含节奏的 录音。
- 開始帶同步起動的錄音 按下同步起動/尾聲(**SYNCHRO/ENDING**)按 钥, 替代上述步骤中的第 4 步。
	- 现在, 当您在伴奏键盘范围内弹奏一个和弦时, 自动伴奏与录音将会开始。
- 使用同步起动开始带前奏的录音 按下同步起動/尾聲(**SYNCHRO/ENDING**)按 鈕﹐然後按下前奏(**INTRO**)按鈕﹐替代上述步驟
	- 现在, 当您在伴奏键盘范围内弹奏一个和弦时, 自动伴奏与录音将会以前奏型开始。

#### ● 途中起动自动伴奏部分, 进行录音

按下同步起動/尾聲(**SYNCHRO/ENDING**)按 鈕﹐替代上述步驟中的第 4 步﹐然後在鍵盤旋律範 围之内进行弹奏。

• 这样会录制不带任何伴奏的旋律。当您在伴奏键 盘范围内弹奏一个和弦时, 自动伴奏将会开始。

#### ● 在录音中插入尾声或者节奏填充

在錄音期間﹐使用同步起動/尾聲(**SYNCHRO/ ENDING**)按鈕﹑標準/節奏填充(**NORMAL/ FILL-IN**)按钮与变奏/节奏填充(VARIATION/ **FILL-IN**)按钮。

### 重放自由錄音

使用下述步骤重放您已经利用自由录音录制的内容。

#### 准备工作

- 按下节奏(RHYTHM) 按钮, 进入节奏模式。
- 按下樂曲儲存器(**SONG MEMORY**)按鈕﹐進入重 放待机状态。
	- 按下起动/停止(START/STOP)按钮。
	- 这样会开始乐曲储存器内容的重放。在乐曲储存器重放期 間﹐您可以使用音軌(**TRACK**)按鈕﹐使任何一個音軌靜 音, 只收听另一个音轨的内容。
	- 使用速度(**TEMPO**)按鈕﹐調節速度Ą
- 2 若要停止重放﹐則可再次按下起動/停止(**START/ STOP**)按鈕Ą

#### 注意

• 在乐曲储存器重放期间, 整个键盘范围均作为旋律键盘 操作, 而不论奏法方式(MODE)按钮设定如何。如果 您需要,您可以跟弹乐曲储存器重放音。此时,您可以 使用叠加与分割(页面 Ck-9、Ck-10), 根据需要, 将 多个音色分配到键盘上。 • 應注意﹐在樂曲儲存器重放期間﹐不能進行暫停﹑前 跳、与后跳操作。

**Ck-25**

### 配錄自由錄音

您可以使用下述步骤将旋律录制到音轨 2 中, 使之与您 以前录制在音轨 1 中的其它内容组合在一起。

### 准备工作

- 按下**节奏(RHYTHM)**按钮, 进入节奏模式。
- 按下樂曲儲存器(**SONG MEMORY**)按鈕﹐進入錄 音待机状态。

使用音轨(TRACK)按钮选取音轨2。

![](_page_26_Picture_7.jpeg)

一 闪烁

- 按要求配置下述设定。
- 音色編號
- \* 如果您感覺您以較快的速度正確彈奏可能會有問題﹐則可使 用慢速**Ą**(頁面Ck-18)
- 按下**起动/停止 (START/STOP)** 按钮。 • 这样会开始重放音轨1并录入音轨2。
- 当您听到音轨1中的重放时, 弹奏您想要的旋律音。
- 5 若要停止錄音﹐則可再次按下起動/停止(**START/ STOP**)按鈕Ą
	- \* 如果您出錯﹐則您需要返回﹐並且從第1步重新錄音**<sup>Ą</sup>**
	- \* 如果您想要立即收聽您的錄音﹐則可再次按下起動/停止 (START/STOP)按鈕**<sup>Ą</sup>** <u>\_\_\_\_\_\_\_\_\_\_\_\_\_\_\_\_\_\_</u>\_\_

注意

- 音轨 2 是一个只有旋律的音轨, 即意味着和弦伴奏不能 在那里录入。因此, 当录制音轨 2 时, 整个键盘会成为 一個旋律鍵盤﹐而不論當前奏法方式(**MODE**)按鈕設 定如何。 □● 如果您想要在录音时不带来自已录音轨的重放音, 则可
- 進入重放待機狀態﹐取消重放音軌的選定﹐然后進入錄 音待机状态。然而, 应注意, 您不能关闭节奏与自动伴 奏。

### 自由錄音音軌 2 數據

除了在數碼鋼琴上彈奏的音符之外﹐下述數據也錄入到 音轨 2上。

- 音色編號
- 踏板操作

### 刪除一個特定部分/音軌

您可以使用下述步骤, 从乐曲录音或者自由录音中删除 一个特定的部分/音轨。

### 准备工作

- <当删除一个乐曲录音部分时>
- 按下一般乐曲/用户(SONG/USER)按钮或者钢 琴乐曲(PIANO)按钮。
- <當刪除一個自由錄音部分時>
	- 按下**节**奏(RHYTHM)按钮。
- 1 按下樂曲儲存器(**SONG MEMORY**)按鈕﹐進入錄音 待机状态。
- 2 使用音軌(**TRACK**)按鈕﹐選取您想要刪除的部分/音 轨。
- 3 按住乐曲储存器(SONG MEMORY)按钮, 直至显示 屏上出现确认信息。
	- 若要取消刪除操作﹐則可按下否(**NO**)按鈕Ą
- 按下是(YES)按钮, 删除数据。 • 这样会使数码钢琴返回至乐曲储存器重放待机状态。

注意

• 当显示屏上为部分/音轨删除屏幕时按下乐曲储存器 (SONG MEMORY) 按钮, 可返回到录音待机状态。

即使在您关闭数码钢琴电源时, 乐曲储存器内容 也会保留(页面 Ck-4、Ck-6、Ck-23)。

使用下述提供的步骤可以改变下述设定。

### 鍵盤力度

此设定可改变键盘按键的相对力度。

- Off : 关闭
- Light : 弱(即使在施用相对较轻的压力时, 也会产 生强音。)

Normal : 標準

Heavy : 强(即使在施用相对较强的压力时, 也会产 生标准音。)

> Touch Select: [ No rm a  $\overline{1}$  ]

### 鍵盤調音

使用此设定可提高或者降低数码钢琴的总体音高,以便 与另一种乐器相适配。设定范围为在标准音高 A4 = 440.0 赫兹之基础上加或者减 50 分 (100分 = 1 半音)。

> Tuning:  $[-50]$

### 疊加音色音量

當使用疊加特征時﹐對於疊加音色﹐您可以在 -24 至 00 至 +24 的范围之内指定音量值(页面 Ck-9)。

Balance:  $\begin{bmatrix} 2 & 0 & 0 \\ 0 & 0 & 0 \end{bmatrix}$ 

### 顯示對比度

使用此设定,可调节显示屏幕的对比度(00至16)。

C o n t r a s t :<br>[ 16 ]  $\overline{161}$ 

### 配置其它設定

- 按下**设定(SETTING)**按钮。
- 2 │ 使用 [◀] 与 [▶] 光标按钮显示您想要改变的参数的设<br>2 │ ⇔ 国 草 定屏幕。
- 使用转盘改变当前显示的设定。
- 4 在所有設定符合您的要求之後﹐按下設定(**SETTING**) 按钮。

### 注意 • 尽管当您执行上述步骤时将出现踏板设定屏幕, 但请注 意此型号琴不支持踏板设定操作。  $\mathbf{L}$

![](_page_27_Figure_24.jpeg)

**Ck-27**

### 使用 MIDI

### 什麼是 MIDI?

MIDI 是容许乐器、计算机以及其它设备(不论是由哪 一厂家制造)相互交换数据的数字信号与连接件的一 种标准。

### MIDI 連接

将您的计算机或者其它外接 MIDI 设备与数码钢琴的 **MIDI IN/OUT** 終端相連接﹐能夠使它們交換 MIDI 信 息以及在连接设备上录制与重放琴音。

### [ 底部 ]

![](_page_28_Figure_7.jpeg)

### 配置 MIDI 設定

#### ● 發送頻道

使用此设定,可指定 MIDI 频道 (1至16)中的一个 频道作为发送频道, 它用于将 MIDI 信息发送到一个外 接设备上。

> Keyboard Channel:<br>[ 16]  $\left[ \begin{array}{cc} 1 & 6 \end{array} \right]$  and  $\sigma$  on a model of

### ● 內部控制

當打開內部控制時﹐使用當前選取的內置音色﹐按下琴 鍵可彈奏音符﹐並且還可將適用的 MIDI 信息送出 MIDI OUT 终端。若关闭内部控制, 则会使 MIDI 信 息送出 MIDI OUT 终端, 但是当按下琴键时, 通过数 码钢琴的声音源什么声音也播放不出。当您想要关闭钢 琴键盘而使用其自动伴奏特征伴奏一个外接音序器或者 其它设备时, 这一功能非常方便。

![](_page_28_Picture_14.jpeg)

### ●伴奏 MIDI 输出

此设定可控制是否应该发送数码钢琴的自动伴奏的 MIDI 信息。

Ac c om p 0 O u t : [ O f f ]

### 若要配置 MIDI 設定

- 按下**设定(SETTING)**按钮。
- 2 │ 使用 [◀] 与 [▶] 光标按钮显示您想要改变的 MIDI 设<br>2 │ <sub>宗的屋葺</sub> 定的屏幕。
- 使用转盘改变当前显示的设定。
- 4 在所有設定符合您的要求之後﹐按下設定(**SETTING**) 按钮。

### 连接到计算机上

您可以使用数码钢琴的 USB 端口连接到计算机上。

### 使用 USB 端口

请注意,您需要购买一根商用 USB 电缆, 使用 USB 端 口连接到计算机上。

### 若要使用 USB 端口連接到計算機上

- 
- 在您想要连接的计算机上,通过 CD-ROM 安装与数码 钢琴一起捆绑提供的 USB 驱动程序。
- 有關如何安裝驅動程序的更加詳細的說明﹐請參閱 CD-ROM上的 readme.txt 文件。
- 2 使用一根商用 USB 电缆, 将数码钢琴连接到计算机 上。

![](_page_28_Figure_32.jpeg)

**Ck-28**

### USB 模式与 MIDI 模式

您的数码钢琴有两种数据通讯模式: USB 模式与 MIDI 模式。

当通过数码钢琴的 USB 端口发送与接收数据时, 使用 USB 模式; 同时, MIDI 模式用于通过 MIDI 终端进行 数据发送与接收。

### USB 模式/MIDI 模式的切換

一旦在 USB 模式与在一台连接的计算机上运行的 USB 驅動程序之間建立一種連接時﹐數碼鋼琴將自動進入 USB 模式。在任何其它时间(当数码钢琴与计算机之间 没有 USB 连接时), 数码钢琴处于 MIDI 模式下。

#### USB 模式

![](_page_29_Picture_390.jpeg)

- 如果您在打開電源之前﹐通過 USB 端口連接到計算 机上, 则当您打开电源时, 屏幕将显示"USB"。请 注意, 当既连接到 USB 端口也连接到 MIDI 终端上 时, 如果您打开电源, 则屏幕也将显示"USB", 并 日数码钢琴将进入 USB 模式。
- 一旦您在數碼鋼琴打開時通過 USB 端口連接到計算 机上时﹐"USB"指示符将出现大约一秒钟﹐指示 USB 模式。

#### MIDI 模式

A c t i v e P o r t : M I D I

- 如果您在打開電源之前將另一台設備(只)連接到數 码钢琴的 MIDI 终端上, 则当您打开电源时, 屏幕将 显示"MIDI"。
- 若在数码钢琴打开时从数码钢琴的 USB 端口上断开 连接, 则将使"MIDI"指示符出现大约一秒钟, 指 示 MIDI 模式。

### 扩展内置乐曲数目

您可以将多达10 首乐曲(将近 132 千字节)的乐曲数 据转移到数码钢琴存储器上并且将之作为一般乐曲组乐 曲编号 30 至 39 加以存储。

您可以通过下面显示的网页下载,获得专门的卡西欧转 换软件副本。下载之后, 将软件安装在您的计算机上。

### 卡西歐音樂網址(**CASIO MUSIC SITE**) http://music.casio.com/

\* 除了軟件本身﹐卡西歐音樂網址(CASIO MUSIC SITE)也将为您提供有关其安装与使用 方面的信息。您也可以了解有关如何连接您的计 算机与数码钢琴的方法、有关您的数码钢琴与其 它卡西欧乐器等等的最新新闻。

### 删除一首用户乐曲

使用下述步骤可删除一首您已经从您的计算机装载到数 码钢琴存储器上的用户乐曲。

1 按住一般樂曲/用戶(**SONG/USER**)按鈕﹐直至出現 用户乐曲选择屏幕。

![](_page_29_Picture_391.jpeg)

- 若要退出選擇屏幕﹐則可按下否(**NO**)按鈕Ą
- 使用转盘选取您想要删除的乐曲。
- 3 按下**是(YES)**按钮,删除此首乐曲。 • 显示屏应该显示 0 千字节。

使用存儲卡

除了數碼鋼琴存儲器之外﹐您也可以使用 SmartMedia 存儲卡﹐存儲數碼鋼琴數據或者從您的計算機上裝載的 数据。下表显示您可以保存在存储卡上的数据类型。

#### <可保存文件類型>

![](_page_30_Picture_450.jpeg)

### 使用存儲卡

数码钢琴有一个卡槽, 可接受 SmartMedia™ 存储卡。 它为您提供了存储事实上无限量的用户乐曲以及来自数 码钢琴存储器的其它数据的方法。SmartMedia 存储卡 可提供容量范围从 8MB 到 128MB。卡的成本因其容量 的不同而不同Ą此外﹐請注意﹐SmartMedia 存儲卡可 以适用于两种不同的电压: 3.3 伏与 5 伏。此数码钢琴 支持 3.3 伏卡的使用。

儘管一張 SmartMedia 存儲卡大約為一張郵票大小﹐其 容量卻有一張軟盤的八倍至 100 倍﹐它可以提供高速數 据存取。SmartMedia 存储卡可通过家用电器店、计算 机商店等处购得。

\* SmartMedia™ 是东芝公司的商标。

![](_page_30_Picture_451.jpeg)

### 存儲卡

#### 重要﹗

• 应确保仅限于使用一张为下述一种容量的 3.3 伏 SmartMedia 存储卡。

8MB﹑16MB﹑32MB﹑64MB﹑128MB

#### 警告

- 不支持 5 伏 SmartMedia 存储卡的使用。
- 应注意, 您将不能将数据存储到在写保护区内有写保护标 签的存储卡上, 从此类存储卡上删除数据, 或者在重命名 此类存储卡上的文件。

![](_page_30_Picture_16.jpeg)

### 存储卡与卡槽操作注意事项

#### 重要﹗

- 當使用存儲卡時﹐應確保您遵循隨附說明書上全部的注意 事项。
- 应避免在下述类型区域内使用存储卡。这些条件可能会破 坏存储在存储卡上的数据。
	- 易受高温、高湿度、与腐败气体影响的区域
	- 易受强静电与数字噪声影响的区域
- 當裝載到數碼鋼琴或者從數碼鋼琴上卸下時﹐切勿碰觸存 储器的触片。
- 當任何數據存取操作(保存﹑讀出﹑刪除)在進行過程中 时,切勿从卡槽内卸下存储卡,或者关闭数码钢琴电源。 若此, 则可能破坏存储卡上的数据并损坏卡槽。
- 切勿将存储卡之外的任何物品插入卡槽。若此, 则可能产 生故障风险。
- 若將帶有靜電的存儲卡插入卡槽﹐則可能引起數碼鋼琴發 生故障。倘若发生这种情况, 则应关闭数码钢琴电源, 然 后再打开电源。
- 存储卡若在卡槽内使用很长时间, 则可能变热。这是正常 的,不表示发生故障。
- 存储卡有一定的使用寿命期。如果长时间使用的存储卡在 存儲﹑讀出﹑或者刪除數據時開始遇到問題﹐則可能意味 着存储卡使用寿命已接近终点。当发生这种情况时, 您需 要购买一个新卡。

应注意, 卡西欧(上海) 贸易有限公司对于存储卡 上存储数据的任何遗失, 概不负责。

**Ck-30**

![](_page_30_Figure_30.jpeg)

### 將存儲卡裝入卡槽內

使存储卡的标签侧朝下, 将之小心地插入卡槽内。小心 地将存储卡直接滑入槽内, 尽可能地插入到底。

![](_page_31_Picture_3.jpeg)

• 當將 SmartMedia 存儲卡插入卡槽內時﹐應確保小心地 将卡正确定位, 使之正确滑入槽内。

### 從卡槽內卸下存儲卡

在确保存储卡未进行数据存取之后\*,再将之从卡槽内 拉出。

\* 當存儲卡樂曲(**CARD** )按鈕或者存儲卡(CARD FUNCTION)指示灯点亮时, 说明存储卡正在进行数据存 取。应确保两盏指示灯均不点亮。

#### 重要﹗

注意

• 當任何數據存取操作(保存﹑讀出﹑刪除)在進行過程中 时, 切勿从卡槽内卸下存储卡, 或者关闭数码钢琴电源。 若此, 会破坏存储卡上的数据并且损坏卡槽。

### 將文件保存到存儲卡上

有关您可以保存数据类型的信息,请参阅页面 Ck-30 上 的"可保存文件类型"。

#### 准备工作

• 将正确格式化的存储卡插入数码钢琴的卡槽。确保标 签已从卡的写入区去除, 使数据能够写入。

<u> - - - - - - - - - - - - - - - .</u>

#### 注意

• 根据有关数据类型与数据量, 存储卡数保存或者装载操 作可能需要几分钟到十几分钟来完成。显示屏上将出现 信息"Please Wait(请等待)", 指示数据保存或者装 载操作正在执行。

#### 重要﹗

• 当显示 "Please Wait(请等待)"时, 切勿尝试执行任何 操作Ą若執行任何操作﹐則可能引起數碼鋼琴的內置存儲 数据或者存储卡数据被删除, 或者损坏数据以及引起数据 不能读出。

### 將文件保存到存儲卡上

- 按下**存储卡(CARD FUNCTION)**按钮。 • 这会使按钮上的指示灯点亮。
- 使用转盘显示"Save(保存)"屏幕。
- 按下 [▶] 光标按钮, 进入文件类型选择屏幕。
- 使用转盘选取文件类型。
- 按下 [▶] 光标按钮, 进入下一个屏幕。
- 6 使用转盘选取您想要保存的文件。

![](_page_31_Picture_469.jpeg)

- 在选取文件之后, 按下 [▶] 光标按钮, 进入下一个屏 幕。
- 8 输入您想要使用的文件名。 • 使用转盘浏览当前光标位置处的字母。有关您可以输入字符 的詳細說明﹐請參閱頁面 Ck-33 上的"受支持的輸入字 符"。
	- 使用 [◀] 与 [▶] 光标按钮,左右移动光标。
- $Q$  在输入文件名之后, 按下确定(EXECUTE)按钮。
	- 这时将显示确认信息, 询问您是否真的想要保存数据。如果 存储卡已经包含一个具有相同名称的文件, 则出现确认信 息,询问您是否想要以新文件覆盖既有文件。
- 若要保存数据,则可按下**是(YES)**按钮。
	- 当保存操作正在执行时, 显示屏上保持信息"Please Wait (请等待)"。当卡正在存取数据时,切勿尝试在数码钢琴 上执行任何其它操作。当保存操作完成之后, 第2步中的屏 幕将再出现。
		- 如果您不想繼續進行保存操作﹐則可按下否(**NO**)按鈕Ą 这样将返回至第 8 步中的屏幕。
- <sup>11</sup> 在您保存完數據之後﹐按下 存儲卡( **CARD FUNCTION**) 按钮, 使其指示灯熄灭。

### 装载一个存储器文件

使用下述步驟﹐可將存儲卡上的文件裝入數碼鋼琴存儲 器内。

### 重要﹗

- 您需要通過執行下述步驟﹐將 SmartMedia 存儲卡格式化 之后, 才可以在此数码钢琴上使用 SmartMedia 存储卡。 在将卡格式化之后,可将 SMF 数据从您的计算机传送到卡  $\vdash$ 
	- 利用此數碼鋼琴將 SmartMedia 存儲卡格式化﹐在卡上 会自动产生一个名称为"CASIO\_MD"的文件夹。当将 SMF 数据从您的计算机转移到卡上, 供数码钢琴使用 时, 请确保将之存入"CASIO\_MD"文件夹内。

### 准备工作

• 將包含您想要調用的數據的 SmartMedia 存儲卡插入 数码钢琴的卡槽。

#### 注意

• 根据有关数据类型与数据量, 存储卡数保存或者装载操 作可能需要几分钟到十几分钟来完成。显示屏上将出现 信息"Please Wait(请等待)", 指示数据保存或者装 载操作正在执行。

#### 重要﹗

• 当显示 "Please Wait(请等待)"时, 切勿尝试执行任何 操作。若执行任何操作﹐则可能引起数码钢琴的内置存储 数据或者存储卡数据被删除, 或者损坏数据以及引起数据 不能读出。

### 若要裝載一個存儲卡上的文件數據

- 按下**存储卡(CARD FUNCTION)**按钮。 • 这会使按钮上的指示灯点亮。
- 使用转盘显示"Load (装载)"屏幕。
- 按下 [▶] 光标按钮, 进入文件类型选择屏幕。
- 使用转盘选择您想要装载的文件类型。
- 按下 [▶] 光标按钮, 显示文件名选择屏幕。
- 使用转盘选择您想要装载的文件名。
- 按下 [▶] 光标按钮, 进入下一个屏幕。
	- 使用转盘选择您正在装载的文件的目的单元格。

![](_page_32_Picture_553.jpeg)

- $Q$  在选取目的单元格之后, 按下确定(EXECUTE)按钮。 • 这时将会显示确认信息, 询问您是否真的想要装载此数据。
- 10 按下是(YES)按钮, 装载数据。
	- 當裝載操作正在執行時﹐顯示屏上保持信息"Please Wait (请等待)"。当卡正在存取数据时,切勿尝试在数码钢琴 上执行任何其它操作。当装载操作完成之后, 第 2 步中的屏 幕将再出现。
	- 如果您不想繼續進行裝載操作﹐則可按下否(**NO**)按鈕Ą 这样将返回至第8步中的屏幕。
- <sup>11</sup> 當您裝載完數據之後﹐按下 存儲卡( **CARD FUNCTION**) 按钮, 使其指示灯熄灭。

### 重命名存儲卡

您可以使用下述步驟改變您以前保存到存儲卡上的文件 名。

#### 准备工作

• 将包含您想要重命名文件的存储卡插入卡槽。请确保 去除卡的写保护区上的标签, 使数据能够写入。

### 若要重命名存儲卡上的文件

- 按下**存储卡(CARD FUNCTION)**按钮。 • 这会使按钮上的指示灯点亮。
- 使用转盘显示"Rename(重命名)"屏幕。
- 按下 [▶] 光标按钮, 进入文件类型选择屏幕。
- 使用转盘选择您想要重命名的文件类型。
- 按下 [▶] 光标按钮, 进入文件名选择屏幕。
- 6 使用转盘选择您想要重命名的文件名。
- 按下 [▶] 光标按钮,进入文件名输入屏幕。 • 使用转盘浏览当前光标位置处的字母。有关您可以输入字符 的詳細說明﹐請參閱頁面 Ck-33 上的"受支持的輸入字 符"。
	- 使用 [◀] 与 [▶] 光标按钮,左右移动光标。

在输入文件名之后, 按下确定(EXECUTE)按钮。

• 这时将显示确认信息, 询问您是否真的想要改变名称。

Ck32

![](_page_33_Picture_1.jpeg)

9 按下是(**YES**)按鈕﹐改變文件名<sup>Ą</sup>

- 當重命名操作正在執行時﹐顯示屏上保持信息"Please Wait (请等待)"。当卡正在存取数据时,切勿尝试在数码钢琴 上执行任何其它操作。当重命名操作完成之后, 第 2 步中的 屏幕将再出现。
- 如果您不想繼續進行重命名操作﹐則可按下否(**NO**)按 钮。这样将返回至第 7 步中的屏幕。

<sup>10</sup> 當文件重命名完成之後﹐按下存儲卡(**CARD FUNCTION**) 按钮, 使其指示灯熄灭。

### 刪除存儲卡文件

使用下述步骤可删除存储卡上的文件。

#### 重要﹗

• 请注意, 文件删除操作不能回复。在您删除数据之前, 应 确保您不再需要此数据。

#### 准备工作

• 將包含您想要刪除文件的存儲卡插入數碼鋼琴的卡 槽。请确保去除卡的写保护区上的标签, 使数据能够 写人。

### 若要刪除存儲卡上的文件

- 按下**存储卡(CARD FUNCTION)**按钮。 • 这会使按钮上的指示灯点亮。
- 使用转盘显示"Delete(删除)"屏幕。
- 3 按下 [▶] 光标按钮, 进入文件类型选择屏幕。
- 使用转盘选择您想要删除的文件类型。
- 5 | 按下 [▶] 光标按钮,进入文件名选择屏幕。
- 6 使用转盘选择您想要删除的文件名。
	- 7 在選取您想要刪除的文件之後﹐按下確定(**EXECUTE**) 按钮。
		- 这时将会显示确认信息, 询问您是否真的想要删除此数据。
- 8 按下是(YES)按钮,删除文件。
	- 當刪除操作正在執行時﹐顯示屏上保持信息"Please Wait (请等待)"。当卡正在存取数据时,切勿尝试在数码钢琴 上执行任何其它操作。当删除操作完成之后, 第 2 步中的屏 幕将再出现。
	- 如果您不想繼續進行刪除操作﹐則可按下否(**NO**)按鈕Ą 这样将返回至第 5 步中的屏幕。
	- 9 當文件刪除完成之後﹐按下 存儲卡( **CARD FUNCTION**) 按钮, 使其指示灯熄灭。

### 格式化存儲卡

使用下述步骤可格式化存储卡。

#### 重要﹗

• 請注意﹐格式化一張已經包含數據的存儲卡﹐會使全部數 据被删除。因格式化操作被删除的数据不可恢复。在执行 下述步驟之前﹐請檢查並確保存儲卡中不包含任何您可能 需要的数据。

#### 准备工作

• 将您想要格式化的存储卡插入数码钢琴的卡槽内。请 参保标签已从卡的写保护区去除,从而使数据能够写 入。

### 格式化存儲卡

- 按下**存储卡(CARD FUNCTION)**按钮。
- 这会使按钮上方的指示灯熄灭。
- 2 使用转盘显示"Format (格式化)"屏幕。
- 3 按下确定(EXECUTE)按钮。
	- 这将显示确认信息, 询问您是否真的想要格式化存储卡。
- 按下是(YES)按钮, 开始格式化。 • 當格式化操作正在執行時﹐顯示屏上保持信息"Please Wait (请等待)"。当卡正在存取数据时,切勿尝试在数码钢琴 上执行任何其它操作。当格式化操作完成之后, 第 2 步中的 屏幕将再出现。
	- 如果您不想繼續進行格式化操作﹐則可按下否(**NO**)按 钮。这样将返回至第 2 步中的屏幕。
- 5 當存儲卡格式化完成之後﹐按下存儲卡(**CARD FUNCTION**)按钮, 使其指示灯熄灭。

### 受支持的輸入字符

下面显示当输入将保存到存储卡上的文件的名称时您可 以输入的字符。

![](_page_33_Picture_517.jpeg)

### 存儲卡錯誤信息

![](_page_34_Picture_316.jpeg)

![](_page_35_Picture_0.jpeg)

![](_page_35_Picture_768.jpeg)

### 注意

- 當安裝琴腳與踏板時﹐以及當將鍵盤裝配在支架上 时,应特别注意,以避免发生伤害。
- 在組裝時﹐應確保數碼鋼琴本體的滑動鍵盤蓋完全閉 合Ą如果琴蓋在組裝期間開著﹐則可能突然閉合﹐導 致手指夹在数码钢琴本体与琴盖之间。

#### 重要!

- 应确保将支架装配在一个平坦的表面上。
- 此支架不包括用于组装支架所需要的任何工具。您应该在 手头准备一把大号十字螺丝刀用于装配。

![](_page_36_Figure_7.jpeg)

• 檢查隨機所附物品﹐以確保已包括圖 1 中所示的每一 个元件(④至①)。

![](_page_36_Figure_9.jpeg)

![](_page_36_Figure_10.jpeg)

• 在開始支架的實際組裝之前﹐鬆開踏板電纜伸出橫檔 ①背面位置❶处的夹子(图 2)。

### ■ 组装支架

当您根据下述步骤组装支架时,请参阅图3、4与5。

![](_page_36_Figure_14.jpeg)

使用4个螺钉© 将侧面垂直④ 与® 装配在横档 <sup>D</sup>上 (图3)。

● 当连接标记为2的两个元件时, 侧面垂直④与⑤的内侧上 的金属件3应该装配在横档①两端的槽隙内。应确将金属件 尽可能地充分推入槽隙内。如果未充分推入,则金属件3与 螺钉E将不能正确适配,从而可能引起螺钉脱开。

**Ck-36**

![](_page_37_Picture_1.jpeg)

2 将后面板©连接到●托架与横档⑩上。应注意后面板 ©在安装时应该使其位于❹托架前侧(图 4)。使用四 个①螺钉、六个E螺钉将后面板固定在适当位置(图3 与 4)。应注意此时您也必须安装⑥夹子, 如图所示。

- 首先, 将顶端①螺钉安装于背面板©的左右侧。应注意, 您 应该在点O将6实子滑至E螺钉上,然后您可以旋入E螺 钉。
- 后面板 $\odot$ 应该靠在侧面垂直 $\odot$ 与 $\odot$ 的底部, 如图中 $\odot$  所 示。当安装①螺钉时,相对横档D按下后面板C。

![](_page_37_Figure_5.jpeg)

3 当您按下踏板时(图 5), 应旋转高度调节螺钉●, 直 至其支持横档(D, 防止横档发生弯曲。

#### 重要!

● 应确保旋转调节螺钉●并执行上述调节步骤, 然后再按住 踏板。否则,可能对横档①造成损坏。

### 2 将键盘安装在支架上

### 注意

• 應注意﹐勿將手指夾在鍵盤與支架之間﹗

![](_page_37_Figure_12.jpeg)

应确保使用  $\Theta$ 蝶形螺栓将键盘牢固地固定在支架上  $(\mathbb{8}6)$ 。

• 将键盘底部螺钉滑入两个角形托座 3的槽隙内。 接着, 用两个蝶形螺栓 9将键盘固定在支架上 (图 7)。

图7

![](_page_37_Figure_16.jpeg)

• 蝶形螺栓可防止键盘从支架上跌落。应确保您始终使 用蝶形螺栓固定键盘。

### 3 连接踏板

![](_page_37_Figure_19.jpeg)

将踏板插件定位, 如图 8 所示, 并将之插入与数码钢琴 底部上的踏板连接件上。使用夹子将踏板电缆固定于支 架垂直处(图8)。

**Ck-38**

### 4 连接电源

![](_page_38_Figure_2.jpeg)

1 检查并确保数码钢琴的 POWER (电源)按钮位于关闭 (OFF)位置。如果它位于打开(ON),则可按下按 钮, 关闭之。

2 将数码钢琴随附的电源线连接到数码钢琴的底部。

3 将数码钢琴电源线插入壁装插座(图 9)。

#### 重要!

• 數碼鋼琴電源線與壁裝插座的形狀因不同的國家或者地區 而不同。图示为举例。

### 注意

• 您用于组装支架的螺钉可能在较长一段时间之后因温 度与湿气、或者因正常使用而引起的振动等而发生松 弛。应定期检查用于拧紧支架的螺钉以及用于拧紧支 架与数码钢琴的蝶形螺栓,并在需要时随时拧紧之。

#### 電源插座

• 在為數碼鋼琴充電時﹐應使用在插入或者拔出電源線 时易于出入的电源插座。

### 樂譜架的連接

将乐谱架销插入钢琴顶部中的孔内, 安装乐谱架。

![](_page_38_Figure_14.jpeg)

![](_page_39_Picture_404.jpeg)

• 设计与规格若发生变化, 恕不事先通知。

規格

![](_page_40_Picture_996.jpeg)

### 音色列表

 $\mathbf 0$  音色组名称

② 编号

● 面板音色

![](_page_40_Picture_997.jpeg)

 音色名稱 程序改變

![](_page_40_Picture_998.jpeg)

(5) 库选择 MSB 多重音(最大值)

#### $\mathbf 0$  音色组名称

#### ② 编号

#### 3 音色名稱 ④ 程序改变

#### $\bigcirc$  库选择 MSB 6 多重音(最大值)

![](_page_41_Picture_905.jpeg)

![](_page_41_Picture_906.jpeg)

 $48 \, | \, 120$ 

### 節奏列表

 $\mathbf 0$  节奏组名称

② 编号

3 节奏名称

![](_page_42_Picture_771.jpeg)

![](_page_42_Picture_772.jpeg)

注意

 $\mathbf{I}$ µ ● 钢琴节奏组 (FOR PIANO) 节奏 10 至 19 仅由和弦伴奏组成, 不带任何鼓或者其它打击乐器。这些节奏不会发出声音, p 除非將卡西歐和弦(CASIO CHORD)﹑多指和弦(FINGERED)﹑或者全鍵盤和弦(FULL RANGE CHORD)選為伴 J. 奏模式。在使用这些节奏时,应确保在您试图弹奏和弦之前选取卡西欧和弦(CASIO CHORD)、多指和弦(FINGERED)、 或者全键盘和弦(FULL RANGE CHORD)。

. . . . . . . . . . . .

-----------------------------------

### 乐曲列表

![](_page_43_Picture_604.jpeg)

### 钢琴乐曲组列表 しょうきょう こうしょう かんこう かんこう 一般乐曲组列表

![](_page_43_Picture_605.jpeg)

![](_page_44_Picture_1874.jpeg)

鼓分配表

![](_page_45_Picture_148.jpeg)

# 多指和弦图 多指和弦圖

### Model **AP-80R MIDI Implementation Chart** Version: 1.0

![](_page_46_Picture_512.jpeg)

Mode 1 : OMNI ON, POLY Mode 2 : OMNI ON, MONO C : Yes<br>
Mode 3 : OMNI OFF, POLY Mode 4 : OMNI OFF, MONO X : No Mode 4 : OMNI OFF, MONO

### 卡西欧电子乐器保证书

本产品是在严格的质量管理下通过质量检验的合格品。本产品售出后,万一在正常使 用状态下发生故障,本保证书约定,用户可在背面记载的规定范围内享受免费修理。

本保证书一旦遗失不予补发,请务必妥善保管。 本保证书仅在中华人民共和国境内使用有效。

#### \*致銷售店

本保证书是对用户就实施售后服务承担责任的一种明确保证。即使客户作为馈赠品或 纪念品购买本产品时,也请一定填写好下表并将此保证书交于客户。

![](_page_47_Picture_278.jpeg)

### 保証規定

- 1 遵照说明书的要求正常使用本品的情况下发生故障时, 从本品的出售日起一年内可享受 免费修理。
- 2 提出保修时, 请务必持本产品以及本保证书与购买本产品的商店或与卡西欧(上海)贸 易有限公司指定的维修站(详见附页)联系。
- 3 即使在保修期内, 若属下列任一情况, 只能作为收费修理处理。
	- 甲 由于购买后携带、运输或保管不当引起的故障或损坏。
	- 乙 由于误用、乱用或使用不当引起的故障或损坏。
	- 丙 由于火灾、地震、水灾、雷击、鼠害以及其它灾害或由于被盗窃引起的故障或损坏。
	- 丁 由于非正规修理、改装或异常电压引起的故障或损坏。
	- 戊 不出示本保证书或保证书中没有填写必要事项(如购买日期, 商店名等)。
	- 己 由于电池耗尽引起的故障或损坏。
- 4 本保证书仅在中华人民共和国境内使用有效。
- ※本保证书不限制用户在法律上的权利。

### 致用戶

- 1 在购买本品时, 请务必确认本保证书上是否已填写了购买日期。
- 2 除了特殊情况(如被盗窃、天灾等引起的遗失)以外,本保证书不予补发,请务必妥善 保管。
- 3 用户住址变动迁往外地后若需修理本品时, 请与卡西欧 (上海) 贸易有限公司指定的维 修店(详见附页)联系。

### 卡西歐(上海)貿易有限公司

郵政編碼﹕200131 上海市外高桥保税区泰谷路 88 号 711 室 电话: 021-32174898

### 卡西歐電子科技(中山)有限公司 邮政编码: 528437 广东省中山市火炬开发区科技大道西 電話﹕ 0760-8580668